เนื้อหาบางส่วนในคู่มือนี้อาจแตกต่างไปจากที่ปรากฏในโทรศัพท์ ของคุณ ขึ้นอยู่กับซอฟต์แวร์ของโทรศัพท์หรือผู้ให้บริการโทรศัพท์ มือถือของคุณ

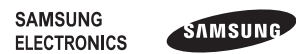

Printed in Korea<br>Code No.:GH68-29196A Thai. 06/2010. Rev. 1.1

www.samsungmobile.com

## GT-C3303K

# คู่มือการใช้งาน

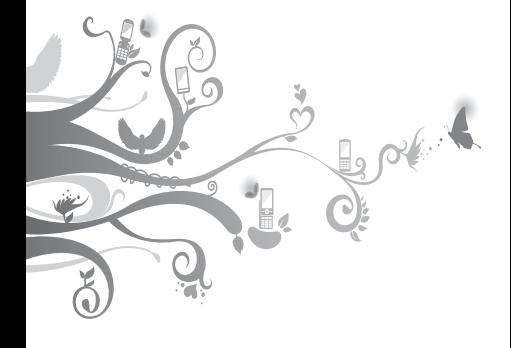

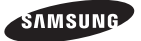

# **วิธีใช้คู่มือเล่มนี้**

คู่มือการใช้งานเล่มนี้ได้รับการออกแบบมาเป็นพิเศษ เพื่อแนะนำให้คุณทราบถึงฟังก์ชั่นการใช้งานต่างๆ และลักษณะเด่นของโทรศัพท์มือถือของคุณ เพื่อให้ สามารถเริ่มใช้งานโทรศัพท์ได้ทันทีโปรดดู ["รู้จัก](#page-7-0) [กับโทรศัพท์มือถือของคุณ"](#page-7-0)["การประกอบชิ้นส่วน](#page-11-0) [และเตรียมโทรศัพท์ของคุณให้พร้อมใช้งาน"](#page-11-0) และ ["การใช้งานฟังก์ชั่นพื้นฐาน](#page-15-0)"

## **ไอคอนเพื่อการแนะนำ**

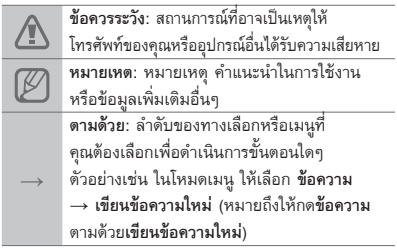

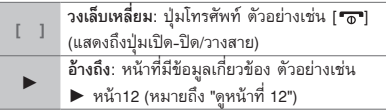

# **ข้อมูลเกี่ยวกับลิขสิทธิ์**

สิทธิในเทคโนโลยีและผลิตภัณฑ์ที่ประกอบกันขึ้นเป็น อุปกรณ์ชิ้นนี้เป็นทรัพย์สินของเจ้าของเทคโนโลยีและ .<br>ผลิตภัณฑ์นั้นต

- Bluetooth® เป็นเครื่องหมายการค้าจดทะเบียนของ Bluetooth SIG, Inc. ทั่วโลก
- Java™ เป็นเครื่องหมายการค้าของ Sun

Microsystems, Inc.

# **CE0168**

# สารบัญ

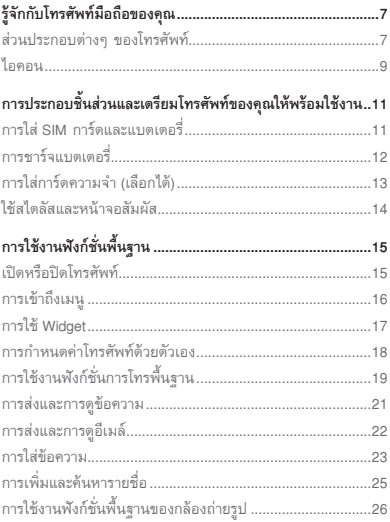

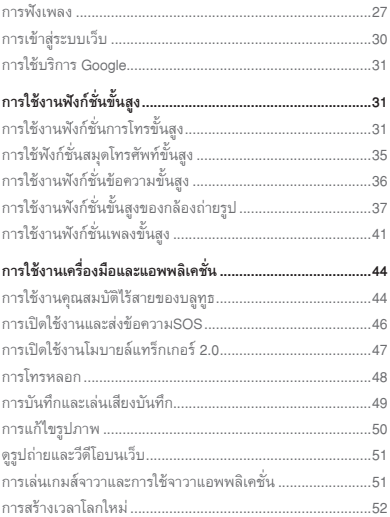

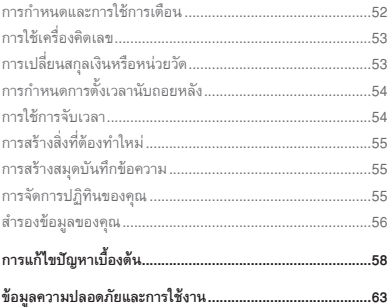

# <span id="page-7-1"></span><span id="page-7-0"></span>**รู้จักกับโทรศัพท์มือถือ**

# **ของคุณ**

ในหัวข้อนี้ คุณจะได้รู้จักกับส่วนประกอบต่างๆ ของโทรศัพท์มือถือ ปุ่มกด และไอคอนต่างๆ

## **ส่วนประกอบต่างๆ ของโทรศัพท์**

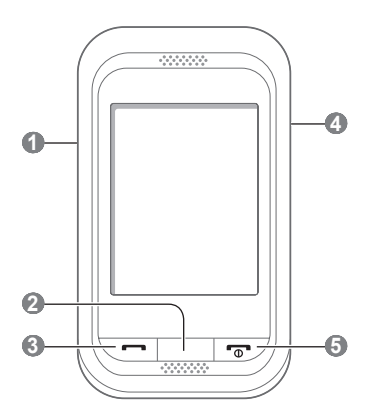

## **1**

**ปุ่มระดับเสียง** ในโหมดปกติ ใช้ปรับระดับเสียงของโทรศัพท์ และใช้ในการโทรหลอก (กดลง) ในโหมดเมนู ใช้เลื่อนดูทางเลือกเมนู ใช้ส่งข้อความSOS *เมนูที่กำหนดไว้แล้วอาจแตกต่างกัน ไปขึ้นอยู่กับผู้ให้บริการ*

► *"[การเปิดใช้งานและส่งข้อความSOS](#page-46-1)"*

► *"[การโทรหลอก](#page-48-1)"* 

#### **2**

**ปุ่มกลับ** ในโหมดเมนู ใช้ย้อนกลับไปที่ ระดับก่อนหน้านี้

## **3**

**ปุ่มโทร** โทรออกหรือรับสายเรียกเข้า ส่วนในโหมดปกติ ใช้ เพื่อเรียกดูเบอร์ที่โทรออก ล่าสุด เบอร์ที่ไม่ได้รับสาย หรือเบอร์ที่รับสาย

#### **4 ปุ่มล็อก** ในโหมดปกติ ใช้ล็อกหรือปลด ล็อกหน้าจอสัมผัสและปุ่มต่างๆ (กดปุ่มค้างไว้)

#### **5**

**ปุ่มเปิด-ปิด/วางสาย** ใช้เปิดหรือปิดโทรศัพท์ (กดค้างไว้) ใช้วางสาย ในโหมดเมนู ใช้ยกเลิก ค่าที่ป้อนไว้และกลับสู่โหมดปกติ

## <span id="page-9-0"></span>**ไอคอน**

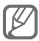

ไอคอนที่แสดงบนหน้าจออาจแตกต่างกันไป ขึ้นอยู่ กับภูมิภาคหรือผู้ให้บริการของคุณ

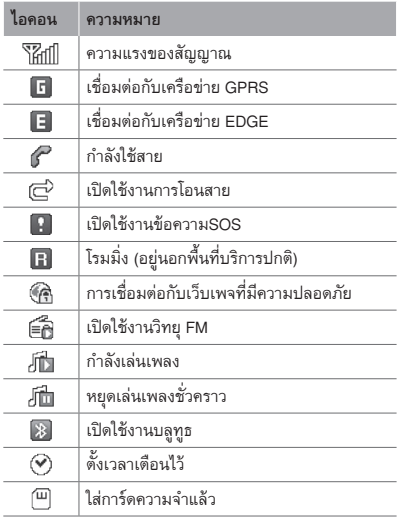

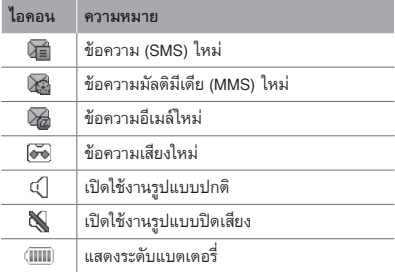

# <span id="page-11-1"></span><span id="page-11-0"></span>**การประกอบชิ้นส่วนและ เตรียมโทรศัพท์ของคุณให้ พร้อมใช้งาน**

เริ่มต้นการใช้งานด้วยการประกอบชิ้นส่วนและตั้งค่า โทรศัพท์เพื่อให้พร้อมสำหรับการใช้งานเป็นครั้งแรก

## **การใส่ SIM การ์ดและแบตเตอรี่**

1.ถอดฝาครอบด้านหลังออกและใส่ SIM การ์ด

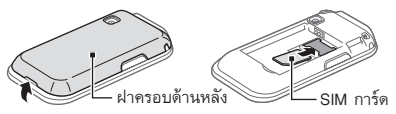

2. ใส่แบตเตอรี่และปิดฝาครอบด้านหลังกลับเข้าที่

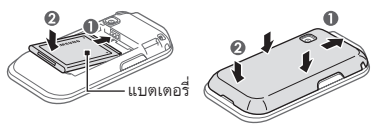

## <span id="page-12-0"></span>**การชาร์จแบตเตอรี่**

1. เสียบปลั๊กด้านปลายเล็กของอะแดปเตอร์แบบพกพา ที่ให้มาเข้าไปที่ช่องดังกล่าว

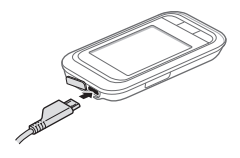

- 2. เสียบปลั๊กด้านปลายใหญ่ของอะแดปเตอร์แบบ พกพาเข้ากับเต้าเสียบปลั๊กไฟ
- 3. เมื่อชาร์จแบตเตอรี่เสร็จเรียบร้อยแล้ว ให้ถอดปลั๊กอะแดปเตอร์แบบพกพาออก

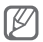

ห้ามถอดแบตเตอรี่ออกจากโทรศัพท์ ต้องถอดอะแดปเตอร์แบบพกพาออกก่อน มิฉะนั้น อาจเกิดความเสียหายกับโทรศัพท์ได้

## <span id="page-13-0"></span>**การใส่การ์ดความจำ (เลือกได้)**

โทรศัพท์ของคุณจะยอมรับการ์ดความจำชนิด microSD™ หรือการ์ดความจำชนิด microSDHC™ ที่มีความจุไม่เกิน 8 กิกะไบต์ (ขึ้นอยู่กับผู้ผลิตและ ประเภทของการ์ดความจำ)

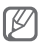

- การฟอร์แมตการ์ดความจำบนคอมพิวเตอร์อาจทำ ให้ใช้ด้วยกันไม่ได้กับโทรศัพท์ของคุณ ให้ฟอร์แมต การ์ดความจำบนโทรศัพท์ของคุณเท่านั้น
- การเขียนและลบข้อมลบ่อยๆ จะทำให้การ์ด ความจำมีอายุการใช้งานสั้นลง
- 1.ถอดฝาครอบด้านหลังออก
- 2. ใส่การ์ดความจำโดยคว่ำด้านที่มีโลหะสีทองลง

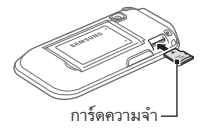

3. ใส่ฝาครอบด้านหลังกลับเข้าที่เดิม

## <span id="page-14-0"></span>**ใช้สไตลัสและหน้าจอสัมผัส**

รู้จักการทำงานขั้นพื้นฐานเพื่อใช้สไตลัสและหน้าจอ สัมผัส

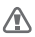

- เพื่อหลีกเลี่ยงไม่ให้เกิดรอยขีดข่วนบนหน้าจอ สัมผัส ห้ามใช้เครื่องมือปลายแหลม
- ไม่ควรให้หน้าจอสัมผัสสัมผัสกับอุปกรณ์ไฟฟ้า อื่นๆ ไฟฟ้าสถิตอาจทำให้หน้าจอสัมผัสทำงาน ผิดปกติได้
- ไม่ควรให้หน้าจอสัมผัสสัมผัสถูกน้ำ หน้าจอ สัมผัสอาจทำงานผิดปกติในสภาพที่มีความชื้น หรือเมื่อถูกน้ำ

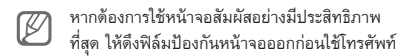

- สัมผัส: ใช้สไตลัสสัมผัสที่หน้าจอหนึ่งครั้งเพื่อเลือก เมนูหรือทางเลือกที่ไฮไลต์อยู่
- สัมผัสและกดค้าง: ใช้สไตลัสสัมผัสทางเลือกที่ ต้องการแล้วกดค้างไว้เพื่อใช้งาน
- ลาก: ใช้สไตลัสสัมผัสหน้าจอค้างไว้แล้วลากเพื่อ เลื่อนแถบเลื่อนหน้าจอ

<span id="page-15-1"></span>ช่องเสียบพิเศษสำหรับเก็บสไตลัสอยู่ทางด้านหลังของ อุปกรณ์ของคุณ

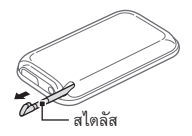

# <span id="page-15-0"></span>**การใช้งานฟังก์ชั่นพื้นฐาน** รู้จักการทำงานขั้นพื้นฐานและใช้คุณสมบัติหลักของ โทรศัพท์มือถือของคุณ

## **เปิดหรือปิดโทรศัพท์**

เมื่อต้องการเปิดโทรศัพท์

1. กดปุ่ม [ <del>อ </del>] ค้างไว้

2. ใส่รหัส PIN ของคุณ แล้วเลือก **ปฏิบัติ** (ถ้าจำเป็น)

เมื่อต้องการปิดโทรศัพท์ ให้ทำซ้ำขั้นตอนที่ 1 ตามที่ระบุไว้ด้านบน

## <span id="page-16-0"></span>**การเข้าถึงเมนู**

เมื่อต้องการเข้าถึงเมนูของโทรศัพท์

- 1. ในโหมดปกติ ให้เลือก **เมนู** เพื่อเข้าถึงโหมดเมนู
- 2. เลื่อนไปทางซ้ายหรือขวาเพื่อไปยังหน้าจอเมนูหลัก
- 3. เลือกเมนูหรือแอพพลิเคชั่น
- 4. กด [ <del>1</del> ] เพื่อเลื่อนขึ้นหนึ่งระดับ หรือกด [ อ ] เพื่อกลับไปยังโหมดปกติ
	- เมื่อคุณเข้าสู่เมนูที่ต้องใช้รหัส PIN2 คุณต้องใส่รหัส PIN2 ที่ให้มากับ SIM การ์ด หากต้องการทราบรายละเอียด โปรดติดต่อผู้ให้บริการของคุณ
		- ซัมซุงไม่ขอรับผิดชอบต่อการสูญหายของรหัสผ่าน หรือข้อมูลส่วนตัว หรือความเสียหายอื่นๆ ที่เกิด จากซอฟต์แวร์ที่ไม่ถูกต้องตามกฎหมาย

## <span id="page-17-0"></span>**การใช้ Widget**

รู้จักการใช้ Widget บนหน้าจอปกติ

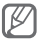

- Widget บางตัวจะเชื่อมต่อกับเว็บเซอร์วิส การเลือก Widget ที่ทำงานบนเว็บอาจต้องเสียค่า ใช้จ่ายเพิ่มเติม
	- Widget ที่มีอยู่อาจแตกต่างกันไป ขึ้นอยู่กับผู้ให้ บริการโทรศัพท์มือถือหรือภูมิภาคของคุณ

#### **การเปิด Widget**

- 1. ในโหมดปกติ ให้เลื่อนไปทางซ้ายหรือขวาไปยัง แผงหน้าจอปกติ
- 2. เลือก Widget เพื่อเปิดใช้งานในหน้าจอปกติ

### **การจัดการ Widget ของคุณ**

คุณสามารถจัดการแผงหน้าจอปกติแต่ละแผงด้วย Widget ที่คุณชอบ

- 1. ในโหมดเมนู ให้เลือก **การตั้งค่า** <sup>→</sup> **จอภาพ** <sup>→</sup> **Widgets**
- 2. เลือก Widget สำหรับแต่ละหน้าจอ แล้วเลือก **บันทึก**

<span id="page-18-0"></span> **การกำหนดเมนูบน Widget ทางลัด** 

- 1. ในโหมดเมนู ให้เลือก **การตั้งค่า** <sup>→</sup> **จอภาพ** <sup>→</sup> **ทางลัด**
- 2. เลือกทางลัด
- 3. เลือกเมนูเพื่อกำหนดเป็นปุ่มทางลัด แล้วเลือก **บันทึก**

## **การกำหนดค่าโทรศัพท์ด้วยตัวเอง**

## **การกำหนดรูปแบบเสียง**

เมื่อต้องการเปลี่ยนเป็นรูปแบบเสียง

1. ในโหมดเมนู ให้เลือก **การตั้งค่า** <sup>→</sup> **รูปแบบเสียง** 2. เลือกโปรไฟล์ที่คุณต้องการ แล้วเลือก **บันทึก** เมื่อต้องการแก้ไขรูปแบบเสียง

- 1. ในโหมดเมนู ให้เลือก **การตั้งค่า** <sup>→</sup> **รูปแบบเสียง**
- 2. เลือกรูปแบบ
- 3.กำหนดการตั้งค่าเสียงตามต้องการ

<span id="page-19-0"></span> **เมื่อต้องการเลือกวอลเปเปอร์สำหรับหน้าจอปกติ** 

- 1. ในโหมดเมนู ให้เลือก **การตั้งค่า** <sup>→</sup> **จอภาพ** <sup>→</sup> **วอลเปเปอร์**
- 2. เลื่อนไปทางซ้ายหรือขวาไปยังรูปภาพ
- 3. เลือก **กำหนด**

## **การใช้งานฟังก์ชั่นการโทรพื้นฐาน**

## **การโทรออก**

- 1. ในโหมดปกติ ให้เลือก **ปุ่มกด** แล้วใส่รหัสพื้นที่และ หมายเลขโทรศัพท์
- 2. กด [ ] เพื่อโทรออกไปยังหมายเลขที่ต้องการ
- 3. เมื่อต้องการวางสาย ให้กด ["อ"]

#### **การรับสาย**

- 1. เมื่อมีสายเข้า ให้กด [—]
- 2. เมื่อต้องการวางสาย ให้กด ["อ"]

## **การปรับระดับเสียงระหว่างการโทร**

ในขณะที่กำลังสนทนา ให้กดปุ่มกดระดับเสียงขึ้นหรือลง เพื่อปรับระดับเสียง

 **การใช้งานคุณสมบัติลำโพงโทรศัพท์** 

- 1. ระหว่างการโทร ให้เลือก **ลำโพง** เพื่อเปิดใช้งานลำโพง
- 2. เมื่อต้องการเปลี่ยนกลับไปใช้หูฟัง ให้เลือก **ลำโพง** อีกครั้ง

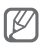

ในบริเวณที่มีเสียงรบกวน คุณอาจได้ยิน เสียงคู่สนทนาได้ไม่ชัดขณะที่ใช้งานลำโพง โทรศัพท์ เพื่อให้รับฟังเสียงได้ชัดเจนยิ่งขึ้น ให้ใช้งานโทรศัพท์ในโหมดปกติ

### **การใช้งานเฮดเซ็ท**

ด้วยการเชื่อมต่อกับเฮดเซ็ทที่ให้มาเข้ากับช่องเสียบที่ ใช้งานได้หลายฟังก์ชั่น คุณสามารถโทรออกและรับ สายได้ดังนี้

- เมื่อต้องการโทรออกซ้ำสายล่าสุด ให้กดปุ่มเฮดเซ็ทค้างไว้
- เมื่อต้องการรับสาย ให้กดปุ่มเฮดเซ็ท
- เมื่อต้องการวางสาย ให้กดปุ่มเฮดเซ็ท

<span id="page-21-0"></span> **การส่งข้อความหรือข้อความมัลติมีเดีย** 

- 1. ในโหมดเมนู ให้เลือก **ข้อความ** <sup>→</sup> **เขียนข้อความใหม่**
- 2. เลือกฟิลด์ผู้รับ → **ใส่เอง**
- 3. ใส่หมายเลขโทรศัพท์ผู้รับ แล้วเลือก **ปฏิบัติ**
- 4. เลือก **สัมผัสเพื่อเพิ่มอักษร**
- 5. ใส่ข้อความของคุณ แล้วเลือก **ปฏิบัติ**
	- ► หน้า [23](#page-23-1)

เมื่อต้องการส่งข้อความ ให้ข้ามไปที่ขั้นตอนที่ 7 เมื่อต้องการแนบมัลติมีเดีย ให้ทำต่อตามขั้นตอนที่ 6

- 6. เลือก **เพิ่มมีเดีย** แล้วเพิ่มรายการ
- 7. เลือก **ส่ง** เพื่อส่งข้อความ

## **เมื่อต้องการดูข้อความหรือข้อความมัลติมีเดีย**

1. ในโหมดเมนู ให้เลือก **ข้อความ** <sup>→</sup>**ข้อความเข้า** 2. เลือกข้อความ SMS หรือข้อความ MMS

## <span id="page-22-0"></span>**การส่งและการดูอีเมล์**

#### **เมื่อต้องการส่งอีเมล์**

1. ในโหมดเมนู ให้เลือก **ข้อความ** <sup>→</sup> **เขียนอีเมล์** 2. ใส่ที่อยู่อีเมล์และเลื่อนลง 3. ใส่ชื่อเรื่องและเลื่อนลง 4. ใส่ข้อความของคุณ 5. เลือก **แนบ** แล้วเพิ่มรายการ (ถ้าจำเป็น) 6. เลือก **ส่ง** เพื่อส่งอีเมล์

## **เมื่อต้องการดูอีเมล์**

- 1. ในโหมดเมนู ให้เลือก **ข้อความ** <sup>→</sup>**อีเมล์เข้า**
- 2. เลือก **ดาวน์โหลด**
- 3. เลือกอีเมล์หรือเฮดเดอร์
- 4. หากคุณเลือกเฮดเดอร์แล้ว ให้เลือก **เรียก** เพื่อดูข้อความในอีเมล์

## <span id="page-23-1"></span><span id="page-23-0"></span>**การใส่ข้อความ**

คุณสามารถใส่ข้อความโดยการ เลือกตัวอักษรจากปุ่มกด

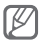

- โหมดใส่ตัวอักษรที่พร้อมใช้งานอาจจะแตกต่างกัน ไปขึ้นอยู่กับภูมิภาคของคุณ
- ขณะใส่ข้อความ เลือก **เพิ่มเติม** <sup>→</sup> **การตั้งค่าแป้นพิมพ์** <sup>→</sup> **แป้นพิมพ์ Qwerty** เพื่อแสดงปุ่มกดแบบ QWERTY เลือกกดปุ่มที่ ต้อการเพื่อใส่ข้อความของคุณ

## **การเปลี่ยนโหมดใส่ข้อความ**

- เลือก ●T9 เพื่อสลับระหว่างโหมด T9 กับโหมด ABC จะเปลี่ยนเป็นสีเขียวในโหมด T9
- เลือก **ENG** เพื่อเปลี่ยนภาษาที่ใช้เขียน
- เลือก เพื่อเปลี่ยนตัวพิมพ์เล็ก/ใหญ่
- เลือก **123** เพื่อเปลี่ยนเป็นโหมดตัวเลข หรือสัญลักษณ์

 **โหมด T9** 

- 1. เลือกปุ่มเวอร์ชวลที่เหมาะสมเพื่อใส่คำทั้งคำ
- 2. เมื่อคำดังกล่าวปรากฏขึ้นถูกต้องแล้ว ให้เลือก เพื่อเว้นวรรค หากคำที่แสดงไม่ถูกต้อง ให้เลือก เพื่อเลือกคำอื่น

## **โหมดตัวอักษร**

เลือกปุ่มเวอร์ชวลที่เหมาะสมจนกว่าอักขระที่คุณ ต้องการจะปรากฏบนหน้าจอ

## **โหมดตัวเลข**

เลือกปุ่มเวอร์ชวลที่เหมาะสมเพื่อใส่ตัวเลข

#### **โหมดสัญลักษณ์**

เลือกปุ่มเวอร์ชวลที่เหมาะสมเพื่อใส่สัญลักษณ์

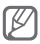

- เมื่อต้องการเลื่อนเคอร์เซอร์ ให้เลือก  $\mathbin{\hat\bullet}$  แล้ว เลือกปุ่มเลื่อนตำแหน่งเวอร์ชวล
- $\cdot$  เมื่อต้องการลบตัวอักษรทีละตัว ให้เลือก $\overline{\cdot}$ x เมื่อต้องการลบคำทั้งหมด สัมผัสและกด  $\overline{\mathbf{x}}$  ค้างไว้
- เมื่อต้องการใส่เครื่องหมายวรรคตอน ให้เลือก **1**

## <span id="page-25-0"></span>**การเพิ่มและค้นหารายชื่อ**

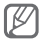

ตำแหน่งความจำที่ใช้บันทึกรายชื่อใหม่อาจมีการ กำหนดไว้ล่วงหน้า ทั้งนี้ ขึ้นอยู่กับผู้ให้บริการของคุณ เมื่อต้องการเปลี่ยนตำแหน่งความจำ ในโหมดเมนู ให้เลือก **รายชื่อ** <sup>→</sup> **เพิ่มเติม**→ **การตั้งค่า** <sup>→</sup> **บันทึกรายชื่อใหม่ไปยัง →** ตำแหน่งความจำ

#### **การเพิ่มรายชื่อใหม่**

- 1. ในโหมดปกติ ให้เลือก **ปุ่มกด** และใส่หมายเลขโทรศัพท์
- 2. เลือก  $\clubsuit$   $\rightarrow$  ตำแหน่งความจำ (ถ้าจำเป็น)
- 3. เลือก **สร้างรายชื่อ**
- 4. เลือกชนิดของหมายเลข (ถ้าจำเป็น)
- 5. ใส่ข้อมูลรายชื่อ
- 6. เลือก **บันทึก** เพื่อเพิ่มรายชื่อไว้ในความจำ

#### **เมื่อต้องการค้นหารายชื่อ**

- 1. ในโหมดเมนู ให้เลือก **รายชื่อ** <sup>→</sup>**ค้นหา**
- 2. ใส่ตัวอักษร 2-3 ตัวแรกของชื่อที่คุณต้องการค้นหา แล้วเลือก **ปฏิบัติ**
- 3. เลือกชื่อในรายชื่อจากรายการรายชื่อ

## <span id="page-26-0"></span>**การใช้งานฟังก์ชั่นพื้นฐานของกล้องถ่ายรูป**

#### **การถ่ายภาพ**

- 1. ในโหมดเมนู ให้เลือก **กล้องถ่ายรูป** เพื่อเปิดกล้องถ่ายรูป
- 2. หมุนโทรศัพท์ทวนเข็มนาฬิกาเพื่อปรับมุมมองภาพ ให้เป็นแนวนอน
- 3. เล็งเลนส์ไปยังสิ่งที่ต้องการบันทึกภาพและปรับให้ เหมาะสม
- 4. เลือก เพื่อถ่ายรูป รูปถ่ายจะถูกบันทึกโดยอัตโนมัติ

หลังจากถ่ายภาพแล้ว ให้เลือก เพื่อดูรูปถ่าย

### **เมื่อต้องการดูรูปถ่าย**

ในโหมดเมนู ให้เลือก **ไฟล์ส่วนตัว** <sup>→</sup> **รูปภาพ** <sup>→</sup> ไฟล์รูปถ่าย

## **เมื่อต้องการบันทึกภาพวีดีโอ**

- 1. ในโหมดเมนู ให้เลือก **กล้องถ่ายรูป** เพื่อเปิดกล้องถ่ายรูป
- 2. หมุนโทรศัพท์ทวนเข็มนาฬิกาเพื่อปรับมุมมองภาพ ให้เป็นแนวนอน
- <span id="page-27-0"></span>3. เลือก เพื่อเปลี่ยนเป็นโหมดการบันทึก
- 4. เล็งเลนส์ไปยังสิ่งที่ต้องการบันทึกภาพและปรับให้ เหมาะสม
- 5. เลือก เพื่อเริ่มการบันทึก
- 6. เลือก เพื่อหยุดการบันทึก วีดีโอจะถูกบันทึกโดยอัตโนมัติ

หลังจากถ่ายภาพวีดีโอแล้ว ให้เลือก เพื่อดูภาพวีดีโอ

## **เมื่อต้องการดูวีดีโอ**

ในโหมดเมนู ให้เลือก **ไฟล์ส่วนตัว** <sup>→</sup> **วีดีโอ** <sup>→</sup> ไฟล์วีดีโอ

## **การฟังเพลง**

## **เมื่อต้องการฟังวิทยุ FM**

- 1. ในโหมดเมนู ให้เลือก **วิทยุ FM**
- 2. เลือก ► เพื่อเริ่มวิทยุ FM
- 3. เลือก **ใช่** เพื่อเริ่มค้นหาคลื่นวิทยุอัตโนมัติ

วิทยุจะค้นหาและบันทึกสถานีที่พร้อมใช้งานโดย อัตโนมัติ

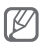

ครั้งแรกที่คุณเปิดวิทยุ FM คุณจะได้รับแจ้งให้เริ่ม ค้นหาคลื่นวิทยุโดยอัตโนมัติ

4.ควบคุมวิทยุ FM โดยใช้ไอคอนและปุ่มต่อไปนี้

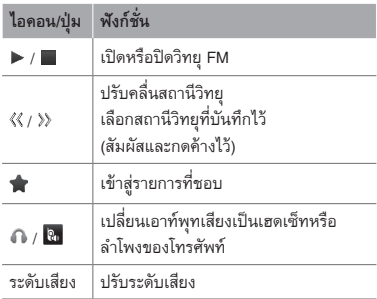

- การฟังวิทยุ FM โดยไม่ใช้งานเฮดเซ็ทอาจทำให้ แบตเตอรี่ลดลงอย่างรวดเร็ว
	- เมื่อสัญญาณวิทยุปัจจุบันสัญญาณอ่อน ให้ต่อเฮดเซ็ทที่ให้มา

## **การฟังไฟล์เพลง**

ให้เริ่มด้วยการถ่ายโอนไฟล์ไปยังโทรศัพท์หรือการ์ด ความจำของคุณดังนี้

- ดาวน์โหลดจากเว็บไร้สาย ► หน้า [30](#page-30-1)
- ดาวน์โหลดจาก PC โดยใช้ Samsung Kies ซึ่งเป็นโปรแกรมเสริม ► หน้า [41](#page-41-1)
- รับข้อมูลผ่านบลูทูธ ► หน้า [45](#page-45-0)
- คัดลอกไปยังการ์ดความจำของคุณ ► หน้า [42](#page-42-0)

หลังจากถ่ายโอนไฟล์เพลงไปยังโทรศัพท์หรือการ์ดความ จำของคุณแล้ว ให้ทำดังนี้

- 1. ในโหมดเมนู ให้เลือก **เพลง**
- 2. เลือกหมวดเพลง  $\rightarrow$  ไฟล์เพลง
- 3.ควบคุมการเล่นโดยใช้ปุ่มต่อไปนี้

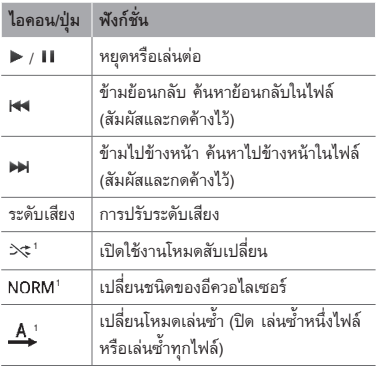

1. ไอคอนเหล่านี้จะแสดงขึ้นเมื่อคุณสัมผัสหน้าจอเครื่องเล่นเพลง

## <span id="page-30-0"></span>**การเข้าสู่ระบบเว็บ**

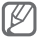

เมนูของเว็บบราวเซอร์อาจมีชื่อแตกต่างกันไป ขึ้นอย่กับฝ้ให้บริการของคุณ

## <span id="page-30-1"></span> **การเข้าสู่เว็บเพจ**

- 1. ในโหมดเมนู ให้เลือก **อินเตอร์เน็ต** <sup>→</sup> **ใช่** เพื่อเริ่ม เข้าสู่โฮมเพจของผู้ให้บริการ
- 2. ท่องเว็บเพจโดยใช้ปุ่มต่อไปนี้

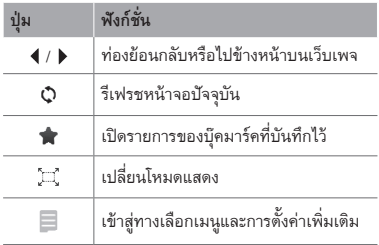

## **การทำบุ๊คมาร์คเว็บเพจที่คุณชื่นชอบ**

- 1. ในโหมดเมนู ให้เลือก **อินเตอร์เน็ต** <sup>→</sup>
- 2. เลือก **สร้าง**
- 3. ใส่ชื่อเพจและที่อยู่เว็บ (URL) แล้วเลือก **บันทึก**

<span id="page-31-0"></span> **การดาวน์โหลดแอพพลิเคชั่นจากเว็บ** 

1. ในโหมดเมนู ให้เลือก **Samsung Apps**

2.ค้นหาและดาวน์โหลดแอพพลิเคชั่นไว้ในโทรศัพท์

## **การใช้บริการ Google**

- 1. ในโหมดเมนู ให้เลือก **Google**
- 2. เลือกบริการ Google ที่คุณต้องการ

# **การใช้งานฟังก์ชั่นขั้นสูง** รู้จักการทำงานขั้นสูงและใช้คุณสมบัติเพิ่มเติมของ โทรศัพท์มือถือของคุณ

# **การใช้งานฟังก์ชั่นการโทรขั้นสูง**

## **การเรียกดูและโทรออกไปยังเบอร์ที่ไม่ได้รับสาย**

โทรศัพท์ของคุณจะแสดงเบอร์ที่ไม่ได้รับสายบนหน้าจอ การโทรออกไปยังเบอร์ที่ไม่ได้รับสาย

1. เลือก **แสดง**

2. เลื่อนไปยังเบอร์ที่ไม่รับสายที่คุณต้องการโทรออก

## 3. กด [—] เพื่อโทรออก

## **การโทรไปยังเบอร์ที่โทรออกล่าสุด**

- 1. ในโหมดปกติ ให้กด [—] เพื่อแสดงรายการของเบอร์ล่าสุด
- 2. เลื่อนไปยังหมายเลขที่คุณต้องการและกด [ เพื่อโทรออก

## **การพักสายสนทนาหรือเรียกสายที่ถูกพัก**

เลือก **พัก** เพื่อพักสายสนทนาหรือเลือก **เรียก** เพื่อเรียกสายที่ถูกพัก

#### **การโทรออกสายที่สอง**

หากเครือข่ายของคุณรองรับฟังก์ชั่น นี้ คุณสามารถโทรออกไปยังเบอร์อื่นๆ ได้ในขณะสนทนาดังนี้

- 1. เลือก **พัก** เพื่อพักสายสนทนาสายแรก
- 2. ใส่หมายเลขที่สองเพื่อโทรออกและกด [ –
- 3. เลือก **สลับ** เพื่อสลับการสนทนาระหว่างสองสาย

หากเครือข่ายของคุณรองรับฟังก์ชั่นนี้ คุณสามารถรับ สายเรียกเข้าสายที่สองได้ดังนี้

1. กด [<del>—</del>] → พักสายที่สนทนา เพื่อรับสายเรียกซ้อน สายสนทนาสายแรกจะถูกพักสายโดยอัตโนมัติ

2. เลือก **สลับ** เพื่อสลับการสนทนาระหว่างสองสาย

 **การต่อสายประชุมทางโทรศัพท์ (การประชุมทางโทรศัพท์)** 

- 1. โทรไปยังสายประชุมสายแรกที่คุณต้องการเพิ่มใน การประชุมทางโทรศัพท์
- 2. ในขณะที่ต่อสายไปยังสายประชุมสายแรกแล้ว ให้โทรไปยังสายประชุมสายที่สอง

สายประชุมสายแรกจะถูกพักสายโดยอัตโนมัติ

3. เมื่อต่อสายไปยังสายประชุมสายที่สองแล้ว ให้เลือก **เพิ่มเติม** <sup>→</sup> **ประชุมทางโทรศัพท์**

## **การโทรไปยังหมายเลขระหว่างประเทศ**

1. ในโหมดปกติ ให้เลือก **ปุ่มกด** แล้วสัมผัสและกด **0** ด้างไว้เพื่อใส่อักขระ +

2. ใส่หมายเลขที่คุณต้องการโทรออกให้ครบ (รหัสประเทศ รหัสพื้นที่ และหมายเลขโทรศัพท์) จากนั้นให้กด [━┓] เพื่อโทรออก

## **การโทรไปยังรายชื่อจากสมุดโทรศัพท์**

- 1. ในโหมดเมนู ให้เลือก **รายชื่อ**
- 2. เลือกรายชื่อที่คุณต้องการ
- 3. เลือก ที่อยู่ถัดจากหมายเลขที่คุณต้องการ โทรออก

## **การปฏิเสธการรับสาย**

เมื่อต้องการปฏิเสธการรับสายที่เรียกเข้ามา ให้กด [ <del>อ |</del>] ผู้โทรจะได้ยินสัญญาณสายไม่ว่าง เมื่อต้องการปฏิเสธการรับสายจากบางหมายเลขโดย อัตโนมัติ ให้ใช้คุณสมบัติการปฏิเสธอัตโนมัติ เมื่อ ต้องการเปิดใช้คุณสมบัติการปฏิเสธอัตโนมัติและตั้งค่า รายการปฏิเสธ

- 1. ในโหมดเมนู ให้เลือก **การตั้งค่า** <sup>→</sup> **โทร** <sup>→</sup> **การโทรทั้งหมด** <sup>→</sup> **ปฏิเสธอัตโนมัติ**
- 2. เลือก **ใช้งาน** เพื่อเปิดคุณสมบัติการปฏิเสธอัตโนมัติ
- 3. เลือก **รายการปฏิเสธ**
- <span id="page-35-0"></span>4. เลือก **สร้าง** → ฟิลด์หมายเลข
- 5. ใส่หมายเลขที่ต้องการปฏิเสธสาย แล้วเลือก **ปฏิบัติ** เลือก **หลักเกณฑ์การเปรียบเทียบ** <sup>→</sup> ทางเลือก (ถ้าจำเป็น) <sup>→</sup> **ปฏิบัติ**
- 6. เลือก **บันทึก**
- 7. เมื่อต้องการเพิ่มหมายเลข ให้ทำซ้ำขั้นตอนที่ 4-6
- 8. เลือกหมายเลขที่จะปฏิเสธ
- 9. เลือก **บันทึก**

## **การใช้ฟังก์ชั่นสมุดโทรศัพท์ขั้นสูง**

#### **การสร้างนามบัตร**

- 1. ในโหมดเมนู ให้เลือก **รายชื่อ** <sup>→</sup> **เพิ่มเติม** <sup>→</sup> **การตั้งค่า** <sup>→</sup> **นามบัตรส่วนตัว**
- 2. ใส่รายละเอียดส่วนบุคคลของคุณ แล้วเลือก **บันทึก**

#### **การสร้างกลุ่มรายชื่อ**

- 1. ในโหมดเมนู ให้เลือก **รายชื่อ** <sup>→</sup> **กลุ่ม**
- 2. เลือก **สร้าง**
- 3. ใส่ชื่อกลุ่ม แล้วเลือก **บันทึก**
- 4. เมื่อต้องการกำหนดเสียงเรียกเข้าของ กลุ่ม ให้เลือกกลุ่ม แล้วเลือก **เพิ่มเติม**<sup>→</sup> **เสียงเรียกเข้ากลุ่ม** <sup>→</sup> **เสียงเรียกเข้า**
- 5. เลือกหมวดหมู่เสียงเรียกเข้า → เสียงเรียกเข้า
- 6. เลือก **บันทึก**

# **การใช้งานฟังก์ชั่นข้อความขั้นสูง**

#### **การใช้ Bluetooth messenger**

- 1. ในโหมดเมนู ให้เลือก **ข้อความบลูทูธ**
- 2. เลือก **ค้นหา**
- 3. เลือก **ใช่** เพื่อเปิดคุณสมบัติไร้สายของบลูทูธ (ถ้าจำเป็น)
- 4. เลือกอุปกรณ์
- 5. ใส่ข้อความของคุณ แล้วเลือก **ส่ง**
- 6. ใส่รหัส PIN สำหรับใช้งานคุณสมบัติไร้สายของ บลูทูธ หรือรหัส PIN บลูทูธของอุปกรณ์อื่นๆ หรือเลือก **ใช่** เพื่อส่งข้อความ

 **การสร้างแฟ้มเพื่อจัดการข้อความ** 

- 1. ในโหมดเมนู ให้เลือก **ข้อความ** <sup>→</sup> **แฟ้มส่วนตัว**
- 2. เลือก **สร้าง**
- 3. ใส่ชื่อแฟ้มใหม่ แล้วเลือก **บันทึก**

ย้ายข้อความจากข้อความเข้าไปยังแฟ้มของคุณเพื่อ จัดการข้อความเหล่านั้น

# **การใช้งานฟังก์ชั่นขั้นสูงของกล้องถ่ายรูป**

#### **การจับภาพแบบต่อเนื่อง**

- 1. ในโหมดเมนู ให้เลือก **กล้องถ่ายรูป** เพื่อเปิดกล้องถ่ายรูป
- 2. หมุนโทรศัพท์ทวนเข็มนาฬิกาเพื่อปรับมุมมองภาพ ให้เป็นแนวนอน
- $3.$  เลือก  $\square \rightarrow$  ชอทต่อเนื่อง
- 4.ปรับแต่งตามที่จำเป็น
- 5.สัมผัสและกด ค้างไว้เพื่อถ่ายรูป

 **การจับภาพแบบแยกส่วน** 

- 1. ในโหมดเมนู ให้เลือก **กล้องถ่ายรูป** เพื่อเปิดกล้องถ่ายรูป
- 2. หมุนโทรศัพท์ทวนเข็มนาฬิกาเพื่อปรับมุมมองภาพ ให้เป็นแนวนอน
- 3. เลือก **□→ โมเสก**
- 4. เลือกโมเสก
- 5.ปรับแต่งตามที่จำเป็น
- 6. เลือก เพื่อถ่ายรูป

#### **การจับภาพถ่ายพร้อมกรอบตกแต่ง**

- 1. ในโหมดเมนู ให้เลือก **กล้องถ่ายรูป** เพื่อเปิดกล้องถ่ายรูป
- 2. หมุนโทรศัพท์ทวนเข็มนาฬิกาเพื่อปรับมุมมองภาพ ให้เป็นแนวนอน
- 3. เลือก **□ → เฟรม**
- 4. เลือกเฟรม
- 5.ปรับแต่งตามที่จำเป็น
- 6. เลือก เพื่อถ่ายรูปโดยมีเฟรม

 **การใช้ทางเลือกของกล้องถ่ายรูป** 

ก่อนที่จะจับภาพถ่าย ให้เลือก เพื่อเข้าสู่ทางเลือกต่อไปนี้

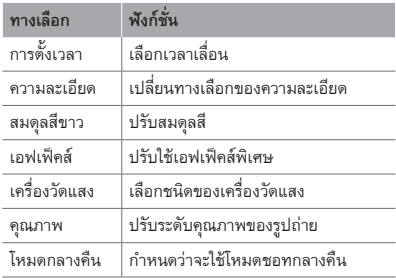

## ก่อนที่จะถ่ายวีดีโอ ให้เลือก เพื่อเข้าสู่ทางเลือกต่อไปนี้

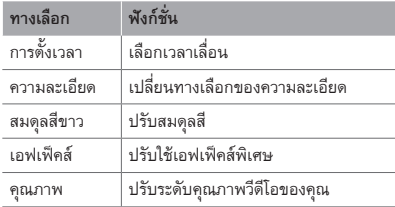

 **เมื่อต้องการกำหนดการตั้งค่าภาพถ่าย** 

ก่อนที่จะจับภาพถ่าย ให้เลือก  $\circledS\rightarrow \blacklozenge$ เพื่อเข้าสู่การตั้งค่าต่อไปนี้

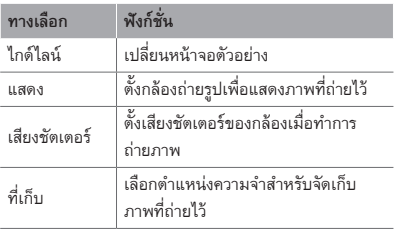

# ก่อนที่จะจับภาพวีดีโอ ให้กด  $\bigcirc$   $\rightarrow \blacklozenge$ เพื่อเข้าสู่การตั้งค่าต่อไปนี้

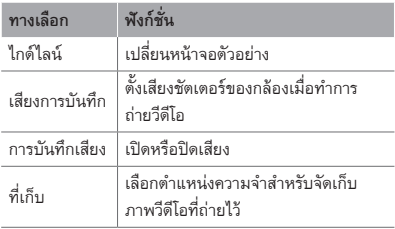

# **การใช้งานฟังก์ชั่นเพลงขั้นสูง**

 **การคัดลอกไฟล์เพลงผ่าน Samsung Kies** 

- 1. ในโหมดเมนู ให้เลือก **การตั้งค่า** <sup>→</sup> **การเชื่อมต่อ PC** <sup>→</sup> **Samsung Kies** หรือ **Mass storage** <sup>→</sup> **บันทึก**
- 2. หากต้องการใช้งานสายเชื่อมต่อข้อมล PC ให้เชื่อม ต่อช่องเสียบที่ใช้งานได้หลายฟังก์ชั่นบนโทรศัพท์ ของคุณเข้ากับเครื่อง PC
- 3. เรียกการทำงาน Samsung Kies และคัดลอกไฟล์จากเครื่อง PC ไปยังโทรศัพท์ ศึกษาหัวข้อวิธีใช้ Samsung Kies หากต้องการข้อมูลเพิ่มเติม

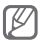

เมื่อต้องการถ่ายโอนข้อมูลจาก PC ไปยังโทรศัพท์ของคุณด้วย Windows XP คุณต้องใช้ Service Pack 2 เป็นอย่างต่ำ

 **การคัดลอกไฟล์เพลงลงในการ์ดความจำ** 

- 1. ใส่การ์ดความจำ
- 2. ในโหมดเมนู ให้เลือก **การตั้งค่า** <sup>→</sup> **การเชื่อมต่อ PC** <sup>→</sup> **Mass storage** <sup>→</sup> **บันทึก**
- 3. หากต้องการใช้งานสายเชื่อมต่อข้อมูล PC ให้ เชื่อมต่อช่องเสียบที่ใช้งานได้หลายฟังก์ชั่นบน โทรศัพท์ของคุณเข้ากับเครื่อง PC เมื่อเชื่อมต่อแล้ว หน้าต่างป็อปอัพจะปรากฏขึ้นบน PC
- 4. เปิดโฟลเดอร์เพื่อดูไฟล์
- 5.คัดลอกไฟล์จากเครื่อง PC ลงการ์ดความจำ

#### **การสร้างรายการเพลง**

- 1. ในโหมดเมนู ให้เลือก **เพลง** <sup>→</sup> **รายการเพลง** <sup>→</sup> **สร้าง**
- 2. ใส่ชื่อรายการเพลงใหม่แล้วเลือก **บันทึก**
- 3. เลือกรายการเพลงใหม่
- 4. เลือก **เพิ่มแทร็กส์** <sup>→</sup> **แทร็กส์**
- 5. เลือกไฟล์ที่คุณต้องการรวมไว้ แล้วเลือก **เพิ่ม**

 **เมื่อต้องการกำหนดค่าเครื่องเล่นเพลงของคุณเอง** 

- 1. ในโหมดเมนู ให้เลือก **เพลง** → **การตั้งค่า**
- 2.ปรับแต่งการตั้งค่าเพื่อกำหนดค่าเครื่องเล่นเพลง ของคุณเอง

#### **เมื่อต้องการบันทึกเพลงจากวิทยุ FM**

- 1. ในโหมดเมนู ให้เลือก **วิทยุ FM** 2. เลือก ▶ เพื่อเริ่มวิทยุ FM 3. เลือกสถานีวิทยุที่คุณต้องการ 4. เลือก **บันทึก** เพื่อเริ่มการบันทึก 5. เมื่อบันทึกเสร็จสิ้นแล้ว ให้เลือก **บันทึก เมื่อต้องการตั้งค่ารายการสถานีที่คุณชอบ**  1. ในโหมดเมนู ให้เลือก **วิทยุ FM** 2. เลือกสถานีวิทยุที่จะเพิ่มไปยังรายการสถานีที่ชอบ
- 3. เลือก **เพิ่มเติม**<sup>→</sup> **เพิ่มไปยังรายการที่ชอบ**

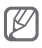

คุณสามารถเข้าสู่สถานีที่ชอบได้โดยการเลือก ในหน้าจอวิทยุ FM

# **การใช้งานเครื่องมือและ แอพพลิเคชั่น**

รู้จักวิธีใช้งานเครื่องมือสำหรับโทรศัพท์เคลื่อนที่ของคุณ และแอพพลิเคชั่นเพิ่มเติม

# **การใช้งานคุณสมบัติไร้สายของบลูทูธ**

 **เมื่อต้องการเปิดใช้คุณสมบัติไร้สายของบลูทูธ** 

- 1. ในโหมดเมนู ให้เลือก **บลูทูธ** <sup>→</sup> **การตั้งค่า**
- 2. เลือก **บลูทูธ** เพื่อเปิดใช้คุณสมบัติไร้สายของบลูทูธ
- 3. เมื่อต้องการให้อปกรณ์อื่นสามารถค้นหาโทรศัพท์ ของคุณได้ ให้เลือก **การเข้าถึงเครื่องส่วนตัว** <sup>→</sup> **เปิดตลอด**

#### **เมื่อต้องการค้นหาและจับคู่กับอุปกรณ์ที่เปิดใช้บลูทูธ**

- 1. ในโหมดเมนู ให้เลือก **บลูทูธ** <sup>→</sup> **ค้นหา**
- 2. เลือกอปกรณ์
- 3. ใส่รหัส PIN สำหรับใช้คุณสมบัติไร้สายของ

บลูทูธ หรือรหัส PIN บลูทูธของอุปกรณ์อื่นๆ หากอปกรณ์นั้นมีรหัส แล้วเลือก **ปฏิบัติ** หรือเลือก **ใช่** เพื่อจับคู่รหัส PIN ระหว่างโทรศัพท์ของคุณกับอุปกรณ์ เมื่อเจ้าของอุปกรณ์อื่นๆ ใส่รหัสที่เหมือนกันหรือ ยอมรับการเชื่อมต่อ แสดงว่าการเชื่อมต่อเสร็จสมบูรณ์

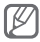

คุณอาจไม่จำเป็นต้องใส่รหัส PIN ทั้งนี้ขึ้นอยู่กับอุปกรณ์ของคุณ

### **การส่งข้อมูลโดยใช้คุณสมบัติไร้สายของบลูทูธ**

- 1. เลือกไฟล์หรือรายการที่คุณต้องการส่งจาก แอพพลิเคชั่นใดแอพพลิเคชั่นหนึ่งในโทรศัพท์ของคุณ
- 2. เลือก **ส่งผ่าน** หรือ เลือก **เพิ่มเติม** <sup>→</sup> **ส่งนามบัตรผ่าน** <sup>→</sup> **บลูทูธ** (ในขณะส่งข้อมูลรายชื่อ ให้ระบุข้อมูลที่ต้องการส่ง)

#### **การรับข้อมูลโดยใช้คุณสมบัติไร้สายของบลูทูธ**

- 1. ใส่รหัส PIN สำหรับใช้คุณสมบัติไร้สายของบลูทูธ แล้วเลือก **ตกลง** (ถ้าจำเป็น)
- 2. เลือก **ใช่** เพื่อยืนยันว่าคุณต้องการรับข้อมูลจาก อุปกรณ์นี้ (ถ้าจำเป็น)

# **การเปิดใช้งานและส่งข้อความSOS**

ในกรณีฉุกเฉิน คุณสามารถส่งข้อความSOSให้ ครอบครัวหรือเพื่อนเพื่อขอความช่วยเหลือได้

#### **เมื่อต้องการเปิดใช้งานข้อความSOS**

- 1. ในโหมดเมนู ให้เลือก **ข้อความ** <sup>→</sup> **การตั้งค่า** <sup>→</sup> **ข้อความ SOS** <sup>→</sup> **ทางเลือกการส่ง**
- 2. เลือก **การส่งข้อความ SOS** เพื่อเปิดใช้งาน คุณสมบัติการรับส่งข้อความSOS
- 3. เลือก **ผู้รับ**<sup>→</sup> **เพิ่มผู้รับ** <sup>→</sup> **รายชื่อ**
- 4. เลือก **เลือกจำนวน**
- 5. เลือกรายชื่อ แล้วเลือก **เพิ่ม**
- 6. เลือกหมายเลข (ถ้าจำเป็น)
- 7. เลือก **บันทึก** เพื่อบันทึกผู้รับ
- 8. เลือก **ความถี่** กำหนดจำนวนครั้งในการส่งข้อความ SOSซ้ำ แล้วเลือก **บันทึก**

9. เลือก [ ] <sup>→</sup> **ใช่**

 **การส่งข้อความSOS** 

- 1. เมื่อหน้าจอสัมผัสและปุ่มต่างๆ ล็อกอยู่ ให้กดปุ่มลด ระดับเสียงสี่ครั้งเพื่อส่งข้อความSOSไปยัง หมายเลขที่ตั้งไว้ล่วงหน้า
- 2. เมื่อต้องการออกจากโหมดข้อความSOS ให้กด [ ] ค้างไว้

# **การเปิดใช้งานโมบายล์แทร็กเกอร์ 2.0**

เมื่อมีบุคคลอื่นใส่ SIM การ์ดใหม่เข้าไป ในโทรศัพท์ของคุณ คุณสมบัติโมบายล์แทร็กเกอร์จะส่ง หมายเลขโทรศัพท์ให้กับผู้รับสองคนโดยอัตโนมัติ เพื่อ ช่วยคุณในการค้นหาและรับโทรศัพท์ของคุณคืน

- 1. ในโหมดเมนู ให้เลือก **การตั้งค่า** <sup>→</sup> **ระบบป้องกัน** <sup>→</sup> **โมบายล์แทร็กเกอร์ 2.0**
- 2. ใส่รหัสผ่านของคุณ แล้วเลือก **ตกลง**

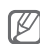

ครั้งแรกที่คุณเข้าใช้ **โมบายล์แทร็กเกอร์ 2.0** คุณจะ ได้รับแจ้งให้สร้างและยืนยันรหัสผ่าน

## 3. เลือก **การตั้งค่า**

4. ใส่รหัสผ่านใหม่ 8 หลักสำหรับโมบายแทร็กเกอร์ แล้วกด **ปฏิบัติ**

5. ใส่รหัสผ่านใหม่อีกครั้ง แล้วกด **ปฏิบัติ** 6. เลือก **โมบายล์แทร็กเกอร์** เพื่อเปิดโมบายล์แทร็กเกอร์ 7. เลือก **ผู้รับ** <sup>→</sup> **เพิ่มผู้รับ** <sup>→</sup> **รายชื่อ** 8. เลือก **เลือกจำนวน** 9. เลือกรายชื่อ แล้วเลือก **เพิ่ม** 10.เมื่อกำหนดผู้รับเสร็จเรียบร้อยแล้ว ให้เลือก **บันทึก** 11.เลือกฟิลด์ใส่ชื่อผู้ส่ง 12.ใส่ชื่อผู้ส่ง แล้วเลือก **ปฏิบัติ** 13.เลือก **บันทึก** <sup>→</sup> **บันทึก**<sup>→</sup> **ยอมรับ** • โดยการกำหนดทางเลือกใน

**เข้าถึงโทรศัพท์ที่อยู่ระยะไกล** คุณสามารถลบ<br>ข้อมลในโทรศัพท์ที่หายไปหรือหมายเลขที่รับสาย ไปยังโทรศัพท์ได้

• เมื่อต้องการเปลี่ยนรหัสผ่านสำหรับโมบายล์ ์แทร็กเกอร์ ให้เลือก **เปลี่ยนรหัสผ่านโมบายล์ แทร็กเกอร์ 2.0**

# **การโทรหลอก**

คุณสามารถใช้การโทรหลอกได้เมื่อคุณต้องการเลี่ยงออก จากการประชุมหรือการสนทนาที่อยากยุติ

 **การเปิดใช้งานคุณสมบัติการโทรหลอก** 

1. ในโหมดเมนู ให้เลือก **การตั้งค่า** <sup>→</sup> **โทร**<sup>→</sup> **การโทรหลอก** <sup>→</sup> **ปุ่มลัดการโทรหลอก**

#### **การโทรหลอก**

กดปุ่มลดระดับเสียงค้างไว้ในโหมดปกติ

# **การบันทึกและเล่นเสียงบันทึก**

 **เมื่อต้องการบันทึกสมุดบันทึกเสียง** 

- 1. ในโหมดเมนู ให้เลือก **เครื่องบันทึกเสียง**
- 2. เลือก เพื่อเริ่มการบันทึก
- 3.อัดเสียงพูดลงสมุดบันทึกผ่านไมโครโฟน
- 4. เมื่อคุณอัดเสียงพูดเสร็จสิ้นแล้ว ให้เลือก

#### **เมื่อต้องการเล่นเสียงบันทึก**

1. ในโหมดเมนู ให้เลือก **ไฟล์ส่วนตัว** <sup>→</sup> **เสียง** 2. เลือกไฟล์

# **การแก้ไขรูปภาพ**

- 1. ในโหมดเมนู ให้เลือก **แก้ไขรูปภาพ**
- 2. เลือก **เปิด** หรือ **ถ่ายรูป**
- 3. เลือกรูปภาพหรือถ่ายรูปใหม่
- 4. เลือกทางเลือกการแก้ไข

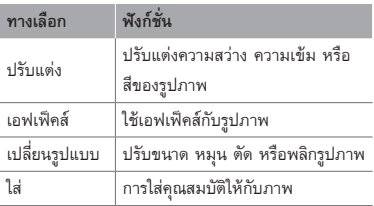

- 5.แก้ไขรูปภาพได้ตามต้องการ
- 6. เมื่อแก้ไขเสร็จเรียบร้อยแล้ว ให้กด **บันทึก**
- 7. เลือกตำแหน่งความจำ (ถ้าจำเป็น)
- 8. ใส่ชื่อแฟ้มแล้วเลือก **บันทึก**

**ดูรูปถ่ายและวีดีโอบนเว็บ**

รู้จักการเข้าสู่เว็บไซต์และบล็อกแบ่งปันรูปถ่ายเพื่อดู ภาพถ่ายหรือวีดีโอที่แสดงไว้

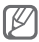

คุณสมบัตินี้อาจจะใช้ไม่ได้ ขึ้นอยู่กับภูมิภาคหรือ ผู้ให้บริการของคุณ

- 1. ในโหมดเมนู ให้เลือก **คอมมิวนิตี้**
- 2. เลือกเว็บไซต์หรือบล็อกที่ต้องการดู
- 3. ใส่ ID ผู้ใช้ของคุณ และรหัสผ่านของปลายทาง (ถ้าจำเป็น)

# **การเล่นเกมส์จาวาและการใช้จาวา แอพพลิเคชั่น**

- 1. ในโหมดเมนู ให้เลือก **เกมส์**
- 2. เลือกเกมส์หรือแอพพลิเคชั่นจากรายการแล้วทำตาม คำแนะนำบนหน้าจอ

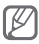

- การดาวน์โหลดเกมส์จาวาหรือ แอพพลิเคชั่นจาวาอาจไม่ได้รับการสนับสนุน ขึ้นอยู่กับซอฟท์แวร์ของโทรศัพท์
- เกมส์ที่มีอยู่อาจแตกต่างกันไป ขึ้นอยู่กับผู้ให้ บริการโทรศัพท์มือถือหรือภูมิภาคของคุณ การ ควบคุมและทางเลือกของเกมส์อาจแตกต่างกันไป

# **การสร้างเวลาโลกใหม่**

- 1. ในโหมดเมนู ให้เลือก **เวลาโลก**
- 2. เลือก **รายการเวลา** <sup>→</sup> **เพิ่ม**
- 3. เลื่อนไปทางซ้ายหรือขวาไปยังไทม์โซน แล้วเลือก **เพิ่ม**
- 4. เมื่อต้องการเพิ่มเวลาโลก ให้ทำซ้ำขั้นตอน 2 และ 3
- 5. เมื่อต้องการเปลี่ยนโซนของบ้านในรายการ นาฬิกาโลก ให้เลือกชื่อเมือง <sup>→</sup> **เพิ่มเติม** <sup>→</sup> **ตั้งเป็นเวลาท้องถิ่น**

# **การกำหนดและการใช้การเตือน**

รู้วิธีการกำหนดและควบคุมการเตือนสำหรับ เหตุการณ์สำคัญ

## **เมื่อต้องการตั้งค่าการเตือนใหม่**

- 1. ในโหมดเมนู ให้เลือก **การเตือน**
- 2. เลือก **สร้าง**
- 3.กำหนดรายละเอียดการเตือน แล้วเลือก **บันทึก**

#### **เมื่อต้องการหยุดการเตือน**

## เมื่อเสียงเตือนดังขึ้น

- สัมผัสและกด **หยุด** ค้างไว้เพื่อหยุดการเตือน
- เลือก **ข้าม** เพื่อปิดการเตือนในช่วงที่ข้าม

#### **เมื่อต้องการยกเลิกการเตือน**

- 1. ในโหมดเมนู ให้เลือก **การเตือน**
- 2. เลือก ที่อยู่ถัดจากการเตือนที่คุณต้องการยกเลิก

# **การใช้เครื่องคิดเลข**

- 1. ในโหมดเมนู ให้เลือก **เครื่องคิดเลข**
- 2. ใช้ปุ่มที่สัมพันธ์กับหน้าจอเครื่องคิดเลข เพื่อคำนวณขั้นพื้นฐาน

# **การเปลี่ยนสกุลเงินหรือหน่วยวัด**

- 1. ในโหมดเมนู ให้เลือก **การเปลี่ยนหน่วย** <sup>→</sup> ชนิดการเปลี่ยนหน่วย
- 2. ใส่หน่วยวัดสกุลเงินและหน่วยลงในฟิลด์ที่เหมาะสม

# **การกำหนดการตั้งเวลานับถอยหลัง**

- 1. ในโหมดเมนู ให้เลือก **ตั้งเวลา**
- 2. ใส่เวลาที่จะนับถอยหลัง แล้วเลือก **เริ่ม**
- 3. กด [ **"๑ "**] → **ใช่** เพื่อกำหนดการตั้งเวลาให้ทำงาน ในพื้นหลัง (ถ้าจำเป็น)
- 4. เมื่อถึงเวลาที่ตั้งไว้ ให้สัมผัสและกด **หยุด** ค้างไว้เพื่อหยุดการเตือน

# **การใช้การจับเวลา**

1. ในโหมดเมนู ให้เลือก **การจับเวลา** 2. เลือก **เริ่ม** เพื่อเริ่มจับเวลา 3. เลือก **แยก** เพื่อบันทึกเวลาเป็นรอบๆ 4. เมื่อบันทึกเสร็จสิ้นแล้ว ให้เลือก **หยุด** 5. เลือก **ตั้งใหม่** เพื่อลบเวลาที่บันทึกไว้ ในขณะที่บันทึกเวลาเป็นรอบๆ จะมีการ บันทึกช่วงเวลาระหว่างเวลาเป็นรอบๆ นั้น

เมื่อต้องการตรวจสอบช่วงเวลา ให้เลือก **รอบ**

# **การสร้างสิ่งที่ต้องทำใหม่**

- 1. ในโหมดเมนู ให้เลือก **สิ่งที่ต้องทำ**
- 2. เลือก **สร้าง**
- 3. ใส่รายละเอียดของสิ่งที่ต้องทำ แล้วเลือก **บันทึก**

# **การสร้างสมุดบันทึกข้อความ**

- 1. ในโหมดเมนู ให้เลือก **สมุดบันทึก**
- 2. เลือก **สร้าง**
- 3. ใส่ข้อความในสมุดบันทึก แล้วเลือก **บันทึก**

# **การจัดการปฏิทินของคุณ**

## **เมื่อต้องการเปลี่ยนการแสดงปฏิทิน**

- 1. ในโหมดเมนู ให้เลือก **ปฏิทิน**
- 2. เลือก **แสดงตาม** <sup>→</sup> **วัน สัปดาห์** หรือ **เดือน**

#### **เมื่อต้องการสร้างเหตุการณ์**

- 1. ในโหมดเมนู ให้เลือก **ปฏิทิน**
- 2. เลือก **สร้าง** <sup>→</sup> ชนิดของเหตุการณ์
- 3. ใส่รายละเอียดของเหตุการณ์ แล้วเลือก **บันทึก**

#### **เมื่อต้องการดูเหตุการณ์**

- 1. ในโหมดเมนู ให้เลือก **ปฏิทิน**
- 2. เลือกวันในปฏิทิน
- 3. เลือกเหตุการณ์เพื่อดูรายละเอียด

# **สำรองข้อมูลของคุณ**

ใช้ตัวจัดการแบ็กอัพในการสำรองข้อมูลของคุณ เช่น ข้อความ รายชื่อ และสิ่งที่ต้องทำ ไปยังการ์ดความจำของคุณหรือ **ไฟล์ส่วนตัว** ถ้าจำเป็น คุณสามารถคืนค่าข้อมูลเหล่านี้ไปยังโทรศัพท์ของคุณได้

#### **การสำรองข้อมูลของคุณ**

- 1. ในโหมดเมนู ให้เลือก **การตั้งค่า** <sup>→</sup> **ตัวจัดการ แบ็กอัพ**
- 2. เลือก **แบ็กอัพ**
- 3. เลือกหมวดหมู่ แล้วเลือกรายการที่จะสำรองข้อมูล
- 4. เลือก **แบ็กอัพ**

ข้อมูลจะถูกบันทึกใน **ไฟล์ส่วนตัว** ตามค่าพื้นฐาน

 **การคืนค่าข้อมูลของคุณ** 

- 1. ในโหมดเมนู ให้เลือก **การตั้งค่า** <sup>→</sup> **ตัวจัดการ แบ็กอัพ**
- 2. เลือก **ลงทะเบียน**
- 3. เลือกหมวดหมู่ แล้วเลือกรายการที่จะคืนค่า
- 4. เลือก ลงทะเบียน **ลงทะเบียน**

# **58**

# **การแก้ไขปัญหาเบื้องต้น**

## **เมื่อเปิดเครื่องหรือขณะที่ใช้โทรศัพท์ คุณจะได้รับแจ้งให้ใส่รหัสใด รหัสหนึ่งต่อไปนี้**

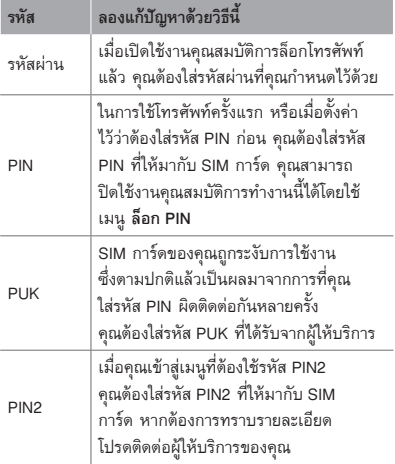

## **โทรศัพท์ของคุณแสดงข้อความ "ไม่พบเครือข่าย" หรือ "เครือข่ายผิดพลาด"**

- เมื่อคุณอยู่ในบริเวณที่มีสัญญาณอ่อนหรือรับสัญญาณได้ไม่ค่อยดี โทรศัพท์ของคุณอาจรับสัญญาณไม่ได้เลย ให้ย้ายไปยังบริเวณ อื่นแล้วลองอีกครั้ง
- คุณไม่สามารถเข้าใช้ทางเลือกบางอย่างหากยังไม่ได้สมัคร รับบริการนั้นๆ หากต้องการทราบรายละเอียดเพิ่มเติม โปรดติดต่อผู้ให้บริการ

#### **สายหลุด**

เมื่อคุณอยู่ในบริเวณที่มีสัญญาณอ่อนหรือรับสัญญาณได้ไม่ค่อยดี การเชื่อมต่อเครือข่ายโทรศัพท์ของคุณอาจหลุด ให้ย้ายไปยังบริเวณ อื่นแล้วลองอีกครั้ง

### **คุณต่อสายโทรออกไม่ได้**

- ตรวจสอบว่าคุณได้กดปุ่มโทรออกแล้ว
- ตรวจสอบว่าคุณได้เข้าสู่เครือข่ายโทรศัพท์มือถือที่ถูกต้อง
- ตรวจสอบว่าคุณไม่ได้ตั้งค่าการระงับการโทรสำหรับหมายเลข โทรศัพท์นั้นไว้

# **ผู้อื่นต่อสายโทรเข้าไม่ได้**

- ตรวจสอบให้แน่ใจว่าคุณเปิดเครื่องแล้ว
- ตรวจสอบว่าคุณได้เข้าสู่เครือข่ายโทรศัพท์มือถือที่ถูกต้อง
- ตรวจสอบว่าคุณไม่ได้ตั้งค่าการระงับการโทรสำหรับหมายเลข โทรศัพท์ดังกล่าวที่โทรเข้า

#### **ปลายสายไม่ได้ยินเสียงพูดของคุณ**

- ตรวจสอบให้แน่ใจว่านิ้วของคุณไม่ได้บังส่วนที่เป็นไมโครโฟน ในตัวของโทรศัพท์
- ตรวจสอบว่าไมโครโฟนอยู่ใกล้ปากของคุณพอหรือไม่
- หากคุณใช้หูฟัง ตรวจสอบว่าต่อเข้ากับโทรศัพท์เรียบร้อยดี

#### **คุณภาพของเสียงไม่ดี**

- ตรวจสอบว่าคุณไม่ได้บังเสาอากาศที่ติดตั้งอยู่ภายในโทรศัพท์
- เมื่อคุณอยู่ในบริเวณที่มีสัญญาณอ่อนหรือรับสัญญาณได้ไม่ค่อยดี โทรศัพท์ของคุณอาจรับสัญญาณไม่ได้เลย ให้ย้ายไปยังบริเวณ อื่นแล้วลองอีกครั้ง

# **โทรออกไม่ได้เมื่อโทรจากรายชื่อผู้ติดต่อ**

- ตรวจสอบว่าหมายเลขโทรศัพท์ที่จัดเก็บอยู่ในรายชื่อเป็น หมายเลขที่ถูกต้อง
- ใส่หมายเลขดังกล่าวอีกครั้ง และบันทึกตามความเหมาะสม
- ตรวจสอบว่าคุณไม่ได้ตั้งค่าการระงับการโทรสำหรับหมายเลข โทรศัพท์ในรายชื่อ

# **โทรศัพท์ส่งเสียงบี๊ปและไอคอนแบตเตอรี่กะพริบ**

กำลังไฟแบตเตอรี่อ่อน ชาร์จหรือเปลี่ยนแบตเตอรี่เพื่อให้สามารถ ใช้โทรศัพท์ต่อไปได้

## **แบตเตอรี่ชาร์จกำลังไฟได้ไม่ดีหรือโทรศัพท์ดับไปเอง**

- ขั้วแบตเตอรี่อาจสกปรก เช็ดโลหะสีทองด้วยผ้าที่นุ่มและสะอาด แล้วลองชาร์จแบตเตอรี่ใหม่อีกครั้ง
- หากแบตเตอรี่ชาร์จกำลังไฟได้ไม่เต็มที่อีกต่อไป ให้ทิ้ง แบตเตอรี่เก่าด้วยวิธีที่เหมาะสม และเปลี่ยนแบตเตอรี่ใหม่ (ดูข้อบัญญัติในท้องถิ่นของคุณหากต้องการทราบคำแนะนำเพื่อ การกำจัดอย่างเหมาะสม)

## **ถ้าจับดูจะพบว่าโทรศัพท์ร้อน**

เมื่อคุณใช้แอพพลิเคชั่นที่ต้องใช้กำลังไฟเพิ่มขึ้น หรือใช้ แอพพลิเคชั่นบนโทรศัพท์เป็นเวลานาน โทรศัพท์ของคุณจะร้อน ซึ่งเป็นเรื่องปกติและไม่มีผลต่ออายุการใช้งานหรือประสิทธิภาพ ของโทรศัพท์แต่อย่างใด

# **ข้อความแสดงข้อผิดพลาดปรากฏขึ้นเมื่อเริ่มใช้กล้อง**

โทรศัพท์มือถือของซัมซุงจะต้องมีความจำที่ใช้ได้และพลังงาน แบตเตอรี่ที่เพียงพอในการใช้งานแอพพลิเคชั่นกล้องถ่ายรูป หากคุณ ได้รับข้อความแสดงข้อผิดพลาดเมื่อเริ่มใช้กล้อง ให้ลองใช้วิธีต่อไปนี้:

- ชาร์จแบตเตอรี่หรือเปลี่ยนเป็นแบตเตอรี่ที่ชาร์จเต็ม
- เพิ่มความจำบางส่วนโดยการถ่ายโอนไฟล์ไปยัง PC หรือลบไฟล์ออกจากโทรศัพท์
- เริ่มโทรศัพท์ใหม่ หากคุณยังคงพบปัญหาเกี่ยวกับแอพพลิเคชั่น กล้องถ่ายรูปหลังจากลองใช้คำแนะนำเหล่านี้แล้ว ให้ติดต่อศูนย์บริการซัมซุง

# **ข้อความแสดงข้อผิดพลาดปรากฏขึ้นเมื่อเปิดไฟล์เพลง**

ไฟล์เพลงบางไฟล์ไม่สามารถเล่นได้กับโทรศัพท์มือถือของซัมซุงด้วย เหตุผลบางประการ หากคุณได้รับข้อความแสดงข้อผิดพลาดเมื่อเปิด ไฟล์เพลงในโทรศัพท์ของคุณ ให้ลองใช้วิธีต่อไปนี้

- เพิ่มความจำบางส่วนโดยการถ่ายโอนไฟล์ไปยัง PC หรือลบไฟล์ออกจากโทรศัพท์
- ตรวจสอบให้แน่ใจว่าไฟล์เพลงไม่ได้มีการป้องกันการจัดการ ลิขสิทธิ์ดิจิตอล (DRM) หากไฟล์นั้นมีการป้องกัน DRM ควรแน่ใจว่าคุณได้รับการอนุญาตหรือคีย์ที่เหมาะสมในการ เล่นไฟล์
- ตรวจสอบให้แน่ใจว่าโทรศัพท์ของคุณรองรับรูปแบบไฟล์

# **ไม่พบอุปกรณ์บลูทูธอื่น**

- ตรวจสอบให้แน่ใจว่าได้เปิดใช้งานคุณสมบัติไร้สายของบลูทูธใน โทรศัพท์ของคุณแล้ว
- ตรวจสอบให้แน่ใจว่าอุปกรณ์ที่คุณต้องการเชื่อมต่อได้เปิดใช้งาน คุณสมบัติไร้สายของบลูทูธแล้ว (หากจำเป็น)
- ตรวจสอบว่าโทรศัพท์ของคุณและอุปกรณ์บลุทธอื่นอยู่ภายในช่วง ระยะสูงสุดของบลูทูธ (10 เมตร) หากคำแนะนำข้างต้นไม่สามารถแก้ไขปัญหาได้ ให้ติดต่อศูนย์บริการของซัมซุง

## **สร้างการเชื่อมต่อไม่ได้เมื่อคุณเชื่อมต่อโทรศัพท์เข้ากับ PC**

- ตรวจสอบว่าสายเชื่อมต่อข้อมูลกับ PC ที่ใช้สามารถใช้งานได้กับ โทรศัพท์ของคุณ
- ตรวจสอบว่าคุณได้ติดตั้งไดรเวอร์ที่เหมาะสมและอัพเดทใน PC ของคุณแล้ว

**62**

# **ข้อมูลความปลอดภัย และการใช้งาน**

โปรดปฏิบัติตามข้อควรระวังดังต่อไปนี้เพื่อป้องกัน อันตรายหรือการกระทำที่ผิดกฎหมาย และเพื่อให้การ ใช้งานโทรศัพท์มือถือเป็นไปอย่างมีประสิทธิภาพสูงสุด

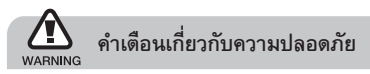

#### **การเก็บโทรศัพท์ให้ห่างจากเด็กเล็กและสัตว์เลี้ยง**

เก็บโทรศัพท์และอุปกรณ์เสริมทั้งหมดให้อยู่ในที่ที่เด็กเล็กหรือสัตว์ เลี้ยงเอื้อมไม่ถึง เนื่องจากโทรศัพท์มีส่วนประกอบที่เป็นชิ้นเล็กๆ ซึ่งอาจทำให้เกิดการสำลักติดคอได้หากกลืนเข้าไป

## **การปกป้องหูจากเสียงที่ดังเกินไป**

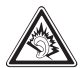

การฟังเสียงในระดับที่ดังมากเกินไปอาจเป็นอันตราย ต่อการได้ยินของคุณปรับระดับเสียงลงทุกครั้่งก่อนที่ จะเสียบหูฟังเข้ากับแหล่งเสียงและควรตั้งระดับเสียงให้ ต่ำสุดเท่าที่จำเป็นทุกครั้งในการสนทนาทาง โทรศัพท์ หรือฟังเพลง

## **การติดตั้งโทรศัพท์มือถือและอุปกรณ์ที่เกี่ยวข้อง ด้วยความระมัดระวัง**

ตรวจสอบด้วยว่าโทรศัพท์มือถือหรืออปกรณ์ใดๆ ที่นำมาใช้ภายในรถ ของคุณได้รับการติดตั้งอย่างแน่นหนา ไม่ควรวางโทรศัพท์และ อุปกรณ์เสริมไว้ใกล้หรืออยู่ในบริเวณที่ถุงลมนิรภัยจะพองตัวออกมา เนื่องจากการติดตั้งอุปกรณ์ไร้สายอย่างผิดวิธีอาจก่อให้เกิด การบาดเจ็บอย่างรุนแรงเมื่อถุงลมนิรภัยพองตัวออกมาอย่างรวดเร็ว

## **การจัดการและกำจัดแบตเตอรี่และเครื่องชาร์จ ด้วยความเอาใจใส่**

- ควรใช้แบตเตอรี่และเครื่องชาร์จที่ผ่านการรับรองจากซัมซุงและ ออกแบบมาสำหรับโทรศัพท์ของคุณโดยเฉพาะเท่านั้น การนำแบตเตอรี่และเครื่องชาร์จที่ใช้ด้วยกันไม่ได้มาใช้อาจ ก่อให้เกิดการบาดเจ็บหรือความเสียหายร้ายแรงกับโทรศัพท์ ของคุณ
- ไม่ควรกำจัดแบตเตอรี่หรือโทรศัพท์ด้วยการเผาโดยเด็ดขาด ี<br>• ควรปภิบัติตามข้อกำหนดทั้งหมดของแต่ละพื้นที่ในการกำจัด แบตเตอรี่หรือโทรศัพท์ที่ใช้แล้ว
- ไม่ควรวางแบตเตอรี่หรือโทรศัพท์ไว้บนหรือในอุปกรณ์ ทำความร้อนต่างๆ เช่น เตาไมโครเวฟ หรืออุปกรณ์ที่มี การแผ่รังสี เป็นต้น เนื่องจากแบตเตอรี่อาจระเบิดได้หาก ความร้อนภายในสูงเกินไป
- ไม่ควรนำแบตเตอรี่ไปกระแทกกับวัตถุอื่นใด รวมทั้งไม่ควรเจาะ แบตเตอรี่ ระมัดระวังไม่ให้แบตเตอรี่สัมผัสกับความดันภายนอกที่ สูง เนื่องจากอาจก่อให้เกิดการลัดวงจรภายในและความร้อน ภายในแบตเตอรี่เพิ่มขึ้นสูงเกินกว่าปกติ

#### **การระมัดระวังการส่งสัญญาณรบกวนเครื่องกระตุ้น กล้ามเนื้อหัวใจ**

ควรให้โทรศัพท์มือถืออยู่ห่างจากเครื่องกระตุ้นกล้ามเนื้อหัวใจ อย่างน้อย 15 ซม. (6 นิ้ว) เพื่อหลีกเลี่ยงคลื่นรบกวนที่อาจเกิดขึ้น ตามที่ผู้ผลิตและ Wireless Technology Research ซึ่งเป็น บริษัทวิจัยที่ไม่ขึ้นตรงกับหน่วยงานใดได้แนะนำ

หากสังเกตได้ว่าโทรศัพท์ของคุณกำลังรบกวนการทำงานของ เครื่องกระตุ้นกล้ามเนื้อหัวใจและเครื่องมือทางการแพทย์อื่นๆ ให้ปิดโทรศัพท์ทันทีและติดต่อผู้ผลิตเครื่องกระตุ้นกล้ามเนื้อหัวใจ หรือเครื่องมือทางการแพทย์อื่นๆ เพื่อขอคำแนะนำ

**การปิดโทรศัพท์ในบริเวณที่เสี่ยงต่อการระเบิดได้ง่าย** ห้ามใช้โทรศัพท์ในบริเวณที่มีการเปลี่ยนถ่ายน้ำมัน (เช่น สถานีบริการน้ำมัน) หรือบริเวณที่ใกล้เชื้อเพลิงหรือสารเคมี ต่างๆ ปิดโทรศัพท์ทุกครั้ง เมื่อเห็นป้ายเตือนหรือคำแนะนำ โทรศัพท์ของคุณอาจก่อให้เกิด การระเบิดหรือเพลิงไหม้ได้ ทั้งในและรอบบริเวณที่จัดเก็บและถ่าย สารเคมีหรือเชื้อเพลิง และบริเวณที่มีการระเบิด ไม่ควรจัดเก็บหรือ พกพาของเหลวที่ติดไฟได้ ก๊าซ หรือวัสดุที่ระเบิดได้ง่ายไว้ใน บริเวณเดียวกับโทรศัพท์ ชิ้นส่วนของโทรศัพท์ หรืออุปกรณ์เสริม

## **การลดความเสี่ยงจากการบาดเจ็บที่เกิดจาก การเคลื่อนไหวซ้ำในท่าเดิม**

ในขณะส่งข้อความหรือเล่นเกมส์บนโทรศัพท์ ให้ถือโทรศัพท์อย่างหลวมๆ กดปุ่มเบาๆ พยายามใช้คุณลักษณะ การทำงานพิเศษที่ลดจำนวนปุ่มที่ต้องกด (เช่น ข้อความที่ตั้งไว้ และการคาดเดาคำที่พิมพ์ เป็นต้น) และหยุดพักการใช้งานเป็นช่วงๆ

## **ห้ามใช้โทรศัพท์ถ้าหน้าจอมีรอยร้าวหรือแตก**

เศษกระจกหรืออะคริลิคอาจเป็นอันตรายต่อมือและใบหน้าของคุณ นำโทรศัพท์ไปที่ศูนย์บริการซัมซุงเพื่อเปลี่ยนหน้าจอ อันตรายที่เกิดจากการใช้งานอย่างประมาทมีผลให้การรับประกัน ของผ้ผลิตเป็นโมฆะ

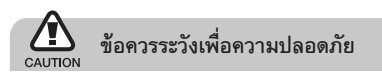

## **การขับขี่อย่างปลอดภัยทุกขณะ**

หลีกเลี่ยงการใช้โทรศัพท์ในขณะขับรถ และปฏิบัติตามระเบียบ ข้อบังคับทั้งหมดที่ห้ามใช้โทรศัพท์มือถือขณะขับรถ ใช้ อุปกรณ์เสริมแฮนด์ฟรีทุกครั้งที่เป็นไปได้เพื่อเพิ่มความปลอดภัย ให้มากยิ่งขึ้น

#### **การปฏิบัติตามคำเตือนและระเบียบข้อบังคับเกี่ยวกับ ความปลอดภัย**

ปฏิบัติตามระเบียบข้อบังคับใดๆ ที่ห้ามใช้โทรศัพท์มือถือในบางพื้นที่

#### **การใช้อุปกรณ์เสริมที่ผ่านการรับรองจากซัมซุงแล้ว เท่านั้น**

การใช้อุปกรณ์เสริมที่ใช้ด้วยกันไม่ได้อาจทำให้โทรศัพท์เกิด ความเสียหายหรือผู้ใช้ได้รับบาดเจ็บ

# **การปิดโทรศัพท์ทุกครั้งที่อยู่ใกล้อุปกรณ์ทางการแพทย์**

โทรศัพท์ของคุณอาจรบกวนการทำงานของอุปกรณ์ทางการแพทย์ ในโรงพยาบาลหรือสถานพยาบาลต่างๆ ปฏิบัติตามระเบียบข้อบังคับ ป้ายประกาศเตือน และคำแนะนำของบุคลากรทางการแพทย์

## **การปิดโทรศัพท์หรือปิดการใช้งานฟังก์ชั่นแบบไร้สาย เมื่อโดยสารเครื่องบิน**

โทรศัพท์ของคุณอาจรบกวนการทำงานของอุปกรณ์บนเครื่องบินได้ ปฏิบัติตามระเบียบข้อบังคับของสายการบิน และปิดโทรศัพท์หรือ เปลี่ยนไปใช้โหมดที่ปิดการใช้งานฟังก์ชั่นแบบไร้สายเมื่อได้รับ การบอกกล่าวจากบุคลากรของสายการบิน

## **การป้องกันแบตเตอรี่และเครื่องชาร์จไม่ให้เกิด ความเสียหาย**

- ไม่ควรวางแบตเตอรี่ในบริเวณที่เย็นจัดหรือร้อนจัดจนเกินไป (อุณหภูมิต่ำกว่า 0 องศาเซลเซียส หรือสูงกว่า 45 องศาเซลเซียส์)
- อุณหภูมิที่สูงเกินไปอาจทำให้โทรศัพท์ผิดรูปและความจุใน การชาร์จกำลังไฟลดลงและโทรศัพท์ของคุณและแบตเตอรี่ มีอายุการใช้งานสั้นลง
- ระมัดระวังไม่ให้แบตเตอรี่สัมผัสกับวัตถุที่เป็นโลหะ เนื่องจากอาจทำให้ขั้ว + และขั้ว - ของแบตเตอรี่เชื่อมต่อกัน ส่งผลให้แบตเตอรี่เสียหายชั่วคราวหรือถาวรได้
- ไม่ควรใช้แบตเตอรี่และเครื่องชาร์จที่ได้รับความเสียหาย

## **การใช้งานโทรศัพท์ด้วยความเอาใจใส่และถูกวิธี**

- ห้ามถอดประกอบโทรศัพท์ของคุณเนื่องจากเสี่ยงต่อการเกิด ไฟฟ้าดูด
- ห้ามให้โทรศัพท์ของคุณได้รับความเปียกชื้นจากของเหลวทำให้ เกิด ความเสียหายมากและจะเปลี่ยนสีฉลากที่บ่งบอกถึง ความเสียหายที่ เกิดจากน้ำภายในโทรศัพท์ห้ามจัดการโทรศัพท์ คุณ ขณะมือเปียก การที่น้ำทำความเสียหายให้กับโทรศัพท์ของ คุณสามารถทำให้การรับประกันจากผู้ผลิตเป็นโมฆะ
- หลีกเลี่ยงการใช้หรือเก็บโทรศัพท์ไว้ในบริเวณที่สกปรกและเต็มไป ด้วยฝุ่นละอองเพื่อป้องกันไม่ให้ชิ้นส่วนที่ถอดได้เกิดความเสียหาย
- โทรศัพท์ของคุณเป็นอุปกรณ์อิเล็กทรอนิกส์ที่ซับซ้อน จึง ระมัดระวังอย่าให้สิ่งใดมากระแทกและหยิบจับอย่างทะนุถนอม เพื่อป้องกันความเสียหายที่อาจเกิดขึ้น
- ไม่ควรทาสีโทรศัพท์ เนื่องจากสีอาจก่อให้เกิดการอุดตันตามร่อง ของ ชิ้นส่วนที่ถอดได้ และอาจทำให้โทรศัพท์ทำงานผิดปกติ
- หากโทรศัพท์ของคุณมีแสงแฟลชหรือแสงไฟ ไม่ควรใช้โทรศัพท์ ใกล้ตาของคนหรือสัตว์มากเกินไป
- โทรศัพท์และการ์ดความจำอาจเสียหายได้หากสัมผัสกับ สนามแม่เหล็ก ไม่ควรใช้ซองใส่โทรศัพท์หรืออปกรณ์เสริมที่มี ส่วนประกอบเป็นแม่เหล็ก รวมทั้งไม่ควรปล่อยให้โทรศัพท์สัมผัส กับสนามแม่เหล็กเป็นเวลานานๆ

## **การหลีกเลี่ยงการส่งคลื่นเข้าไปรบกวนอุปกรณ์ อิเล็กทรอนิกส์อื่นๆ**

โทรศัพท์ของคุณจะปล่อยสัญญาณความถี่วิทยุ (Radio Frequency :RF) ที่อาจรบกวนอุปกรณ์อิเล็กทรอนิกส์ที่ไม่มีวัสดุห่อหุ้มเพื่อ ป้องกันคลื่นสัญญาณดังกล่าว หรือมีวัสดุป้องกันแต่ไม่มิดชิด เช่น เครื่องกระตุ้นกล้ามเนื้อ หัวใจ เครื่องช่วยการได้ยิน อุปกรณ์ ทางการแพทย์ต่างๆ และอุปกรณ์อิเล็กทรอนิกส์อื่นๆ ที่ใช้ในบ้าน หรือรถยนต์ ทั้งนี้ หากพบปัญหาเกี่ยวกับสัญญาณรบกวน โปรดสอบถามรายละเอียดเพิ่มเติมจากผู้ผลิตอุปกรณ์อิเล็กทรอนิกส์ ที่คุณใช้อยู่

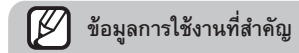

#### **การถือโทรศัพท์ในตำแหน่งปกติ**

หลีกเลี่ยงการสัมผัสกับสายอากาศที่ติดตั้งอยู่ภายในโทรศัพท์

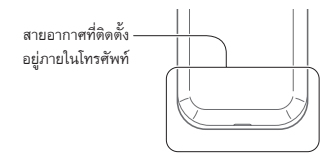

## **การเลือกใช้บริการซ่อมบำรุงและดูแลรักษาโทรศัพท์จาก ผู้ให้บริการที่มีคุณภาพเท่านั้น**

การอนุญาตให้บุคคลที่ไม่มีความเชี่ยวชาญซ่อมบำรุงและดูแลรักษา โทรศัพท์ของคุณอาจทำให้โทรศัพท์เสียหาย และอาจทำให้สิทธิ ในการรับประกันเป็นโมฆะได้

## **การดูแลให้แบตเตอรี่และเครื่องชาร์จมีอายุการใช้งาน นานที่สุด**

- ไม่ควรชาร์จแบตเตอรี่นานติดต่อกันเกินกว่า 1 สัปดาห์ เนื่องจาก การชาร์จกำลังไฟมากเกินไปจะทำให้อายุการใช้งานของ แบตเตอรี่สั้นลง
- แบตเตอรี่ที่ไม่ได้ใช้จะคายประจุออกเรื่อยๆ ตามเวลาที่ผ่านไป ดังนั้น ควรนำมาชาร์จกำลังไฟใหม่อีกครั้งก่อนใช้งาน
- ถอดปลั๊กไฟของเครื่องชาร์จออกทุกครั้งเมื่อไม่ใช้งาน
- ใช้แบตเตอรี่อย่างถูกต้องตามวัตถุประสงค์การใช้งานเท่านั้น

## **การใช้ SIM การ์ดและการ์ดความจำด้วยความเอาใจใส่**

- ไม่ควรถอดการ์ดในขณะที่โทรศัพท์กำลังโอนหรือเข้าใช้งานข้อมูล ภายในเครื่อง มิฉะนั้นอาจทำให้ข้อมูลที่มีอยู่หายไปและ/หรือ เกิดความเสียหายกับการ์ดหรือโทรศัพท์
- ไม่ปล่อยให้การ์ดถูกกระแทกอย่างแรง สัมผัสกับไฟฟ้าสถิต และถูกคลื่นไฟฟ้าจากอุปกรณ์อื่นๆ รบกวน
- ไม่ควรสัมผัสหรือนำวัตถุที่เป็นโลหะไปสัมผัสกับบริเวณที่เป็น สีทองหรือขั้วทั้งสองข้าง หากพบว่าการ์ดสกปรก ให้เช็ดด้วยผ้านุ่ม

**การเตรียมพร้อมเพื่อใช้บริการฉุกเฉินได้อย่างทันท่วงที**

ในบางพื้นที่หรือบางสถานการณ์ คุณอาจไม่สามารถต่อสายไปยัง หมายเลขฉุกเฉินโดยใช้โทรศัพท์ของคุณได้ เมื่อต้องเดินทางไปยังที่ ห่างไกลหรือพื้นที่ที่ไม่มีสัญญาณ ควรเตรียมวิธีที่เป็นทางเลือกอื่น ในการติดต่อผ้ให้บริการเมื่อเกิดเหตุฉกเฉิน

## **เครื่องโทรคมนาคมและอุปกรณ์นี้ มีความสอดคล้องตาม ข้อกำหนดของกทช.**

เครื่องวิทยุคมนาคมนี้มีอัตราดูดกลืนพลังงานจำเพาะ (Specific Absorption Rate –SAR) อันเนื่องมาจากเครื่องวิทยุคมนาคม เท่ากับ 0.897 W/kg ซึ่งสอดคล้องตามมาตราฐานความปลอดภัย ต่อสุขภาพ ของมนุษย์จากการใช้เครื่องวิทยุคมนาคมที่คณะกรรม การกิจการ โทรคมนาคมแห่งชาติกำหนด

# **การกำจัดผลิตภัณฑ์นี้อย่างถูกวิธี**

(ขยะประเภทอปกรณ์ไฟฟ้าและอิเล็กทรอนิกส์)

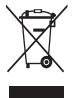

(เป็นสัญลักษณ์ที่ใช้ทั่วไปในประเทศที่เป็นสมาชิก สหภาพยุโรปและประเทศอื่นๆ ในทวีปยุโรป ทั้งนี้ แต่ละประเทศจะมีระบบจัดเก็บและกำจัดขยะ ที่แยกจากกัน)

สัญลักษณ์ที่ปรากฏอยู่บนผลิตภัณฑ์ อุปกรณ์เสริม หรือเอกสารประชาสัมพันธ์ต่างๆ แจ้งให้ทราบว่าไม่ควร ทิ้งผลิตภัณฑ์และอุปกรณ์เสริมอิเล็กทรอนิกส์ (เช่น อุปกรณ์ชาร์จ ชุดหูฟัง สาย USB) รวมกับขยะทั่วไปอื่นๆ เมื่อหมดอายุการใช้งาน เพื่อป้องกันไม่ให้มนุษย์หรือสิ่งแวดล้อมได้รับผลกระทบที่อาจเกิดขึ้น จากการทิ้งขยะที่ไม่มีการควบคุม โปรดแยกผลิตภัณฑ์เหล่านี้ออก จากขยะประเภทอื่นๆ และนำกลับมาใช้ใหม่อย่างรับผิดชอบ เพื่อส่ง เสริมให้มีการหมุนเวียนใช้ ทรัพยากรอย่างยั่งยืน
ผู้ใช้ที่ซื้อผลิตภัณฑ์นี้เพื่อใช้ส่วนตัว ควรติดต่อทั้งร้านค้าที่ซื้อและ หน่วยงานราชการในท้องถิ่นเพื่อขอทราบรายละเอียดเกี่ยวกับ สถานที่และวิธีการนำผลิตภัณฑ์เหล่านี้กลับมาใช้ใหม่ เพื่อรักษา สิ่งแวดล้อม

ผู้ใช้ที่เป็นองค์กรควรติดต่อซัพพลายเออร์ และตรวจสอบเงื่อนไขและ ข้อตกลงที่กำหนดไว้ในสัญญาซื้อผลิตภัณฑ์ชิ้นนี้ ไม่ควรทิ้ง ผลิตภัณฑ์และอุปกรณ์เสริมอิเล็กทรอนิกส์นี้ รวมกับขยะที่เกิดขึ้นจาก การพาณิชย์ ทั้งหมดที่จะไปกำจัดภายหลัง

## **การกำจัดแบตเตอรี่ของผลิตภัณฑ์นี้อย่างถูกวิธี**

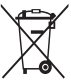

(ใช้ในสหภาพยุโรปและประเทศอื่นๆ ในยุโรปโดยมี ระบบการคืนแบตเตอรี่แยกต่างหาก) สัญลักษณ์นี้บนแบตเตอรี่ คู่มือ

หรือบรรจุภัณฑ์แสดงให้เห็นว่าไม่ควรทิ้ง แบตเตอรี่ในผลิตภัณฑ์นี้รวมกับขยะทั่วไปอื่นๆเมื่อหม

ดอายุการใช้งาน หากมีสัญลักษณ์ทางเคมี HG, CD หรือ PB แสดงว่าแบตเตอรี่มีสารปรอท แคดเมียม หรือ ตะกั่วเกินระดับอ้างอิงในข้อกำหนด EC DIRECTIVE 2006/66 หากกำจัดแบตเตอรี่ไม่ถูกวิธี สารเหล่านี้อาจเป็นอันตรายต่อมนุษย์ หรือสิ่งแวดล้อม

เพื่อรักษาทรัพยากรทางธรรมชาติและเพื่อสนับสนุนการนำวัสดุ กลับมาใช้ใหม่ โปรดแยกแบตเตอรี่ออกจากขยะชนิดอื่น และ นำกลับมาใช้ใหม่ด้วยระบบการคืนแบตเตอรี่แบบไม่เสียค่าใช้จ่าย ในท้องถิ่นของคุณ

## **ข้อปฏิเสธความรับผิด**

เนื้อหาและบริการบางอย่างที่อุปกรณ์นี้สามารถเข้าใช้ได้เป็นของ บุคคลที่สามและได้รับการคุ้มครองด้วยกฎหมายว่าด้วยลิขสิทธิ์ สิทธิบัตร เครื่องหมายการค้าและ/หรือทรัพย์สินทางปัญญาอื่นๆ เนื้อหาและบริการต่างๆ เหล่านั้นจัดให้โดยมีวัตถุประสงค์เพื่อ การใช้ส่วนบุคคลเท่านั้นและไม่ใช่การใช้ในเชิงพาณิชย์ คุณต้อง ไม่ใช้เนื้อหาหรือบริการใดๆ ในลักษณะที่ไม่ได้รับอนุญาตจาก เจ้าของเนื้อหาหรือผู้ให้บริการ โดยไม่จำกัดเพียงข้อความที่ได้ กล่าวมาแล้วก่อนหน้านี้ หากไม่ได้รับอนุญาตอย่างชัดแจ้ง จากเจ้าของเนื้อหาหรือผู้ให้บริการที่เหมาะสม คุณต้องไม่ ปรับเปลี่ยน คัดลอก เผยแพร่ซ้ำ อัพโหลด ประกาศ ถ่ายทอด แปล จำหน่าย สร้างงานดัดแปลงจากต้นแบบ ใช้ประโยชน์ หรือแจกจ่ายเนื้อหาหรือบริการที่แสดงผ่านอุปกรณ์นี้ในรูปแบบ หรือวิธีการใดๆ"เนื้อหาและบริการของบุคคลที่สามจัดให้ตาม สภาพที่เป็น" ซัมซุงไม่ขอรับประกันเนื้อหาหรือบริก ารใดๆ ที่จัดให้ดังกล่าว ไม่ว่าโดยชัดแจ้งหรือโดยนัย และไม่ว่าด้วยวัตถุประสงค์ใดๆ ซัมซุงขอปฏิเสธความรับผิดการ รับประกันโดยนัยใดๆ โดย ชัด แจ้งรวมถึงแต่ไม่จำกัดเพียงการ รับประกันความสามารถใน การซื้อขายในตลาดของสินค้าหรือค วามเหมาะสมในการใช้งานตาม วัตถุประสงค์อย่างหนึ่งอย่างใด ซัมซงไม่ขอรับประกันความถูกต้อง ความสมบูรณ์ทางกฎหมาย ความตรงต่อเวลา ความถูกต้อง ตามกฎหมาย หรือความสม บูรณ์ของเนื้อหาหรือบริการใดๆ ที่มีผ่านอุปกรณ์นี้และไม่ว่าก รณีใดๆ รวมถึงความประมาท ไม่ว่าจะเป็นเรื่องสัญญาหรือกา รละเมิด ซัมซุงจะไม่รับผิดต่อ ความเสียหายที่เกิดขึ้นโดยตรง ความเสียหายทางอ้อม ความเสียหายที่เกิดขึ้นโดยบังเอิญ ความเสียหายที่มีลักษณะพิเศษ หรือความเสียหายที่เป็นผลตามม าใดๆ ค่าทนายความ ค่าใช้จ่าย หรือความเสียหายอื่นๆ ที่เกิดจาก

หรือเกี่ยวข้องกับ ข้อมูลใดๆ ที่มี หรือที่เป็นผลของการใช้เนื้อหาหรือ การบริการ ของคุณหรือบุคคลที่สามใดๆ แม้ว่าจะมีการแนะนำถึง ความเป็นไปได้ที่จะเกิดความเสียหายต่างๆ ดังกล่าวแล้ว" บริการของบุคคลที่สามอาจสิ้นสุดลงหรือหยุดชะงักได้ตลอดเวลา และซัมซุงไม่ขอรับรองหรือรับประกันว่าเนื้อหาหรือบริการใดๆ จะยังคงมีอยู่ในช่วงเวลาใดๆ เนื้อหาและบริการต่างๆ ได้รับ การถ่ายทอดโดยบุคคลที่สามด้วยระบบเครือข่ายและระบบ ส่งสัญญาณซึ่งซัมซุงไม่ได้ควบคุม ซัมซุงขอปฏิเสธความรับผิด โดยชัดแจ้งต่อความรับผิดชอบหรือความรับผิดใดๆ สำหรับ การหยุดชะงักหรือการระงับชั่วคราวของเนื้อหาหรือบริการที่มี ผ่านอุปกรณ์นี้ โดยไม่จำกัดเพียงหลักการทั่วไปของการปฏิเสธ ความรับผิดนี้

ซัมซุงไม่ขอรับผิดชอบหรือรับผิดต่อบริการสำหรับลูกค้าซึ่ง เกี่ยวข้องกับเนื้อหาและบริการต่างๆ การถามคำถามหรือการร้องขอ ใดๆ สำหรับบริการที่เกี่ยวกับเนื้อหาหรือบริการควรกระทำ โดยตรงต่อผู้จัดหาเนื้อหาและผู้ให้บริการนั้นๆ